## **Kenotariatan**

# **1. Masuk ke halaman Website Ditjen AHU**

• Akses ke halaman Website Ditjen AHU Online ke alamat <http://www.ahu.web.id>

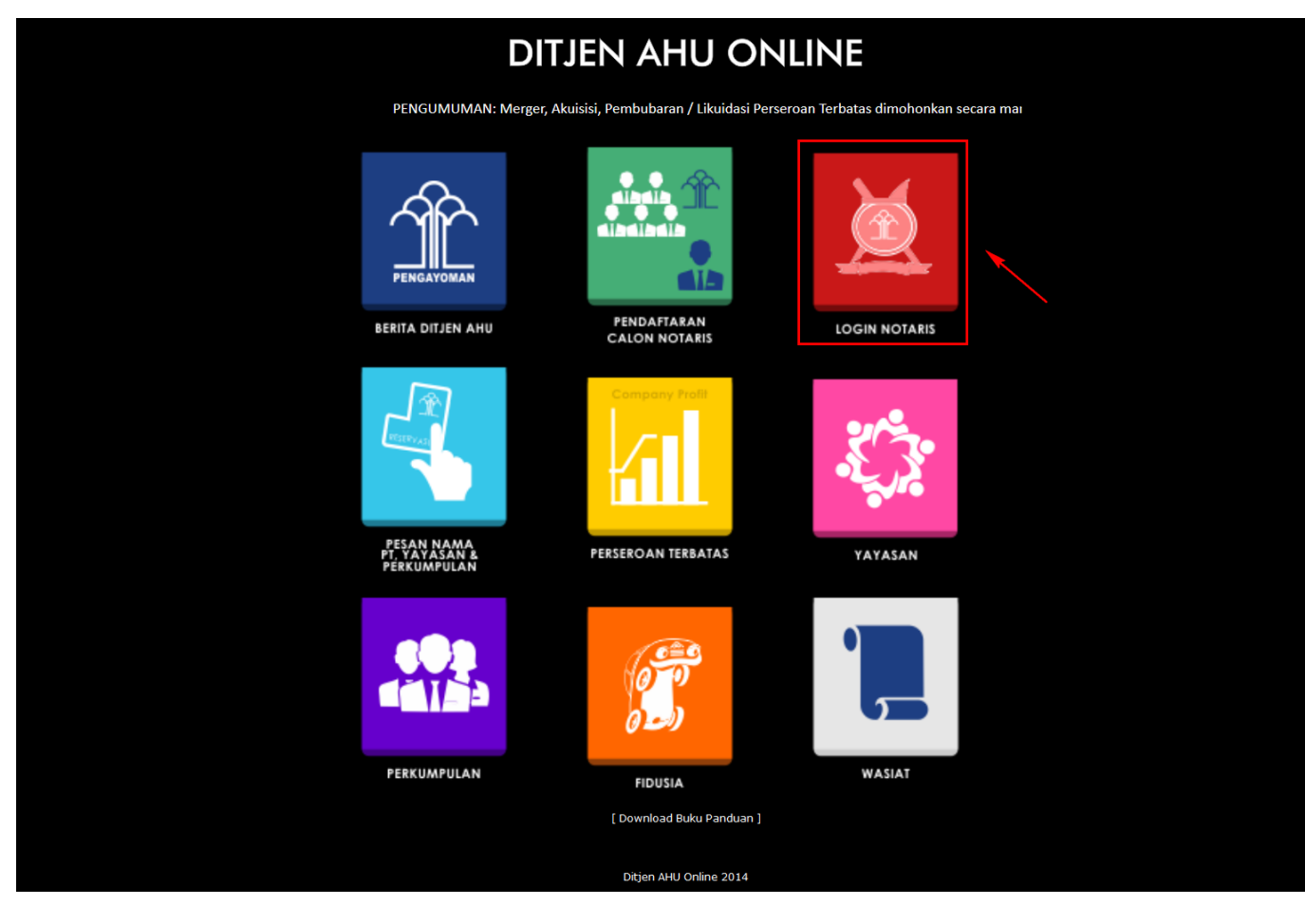

● Klik Login Notaris tampilan seperti dibawah ini :

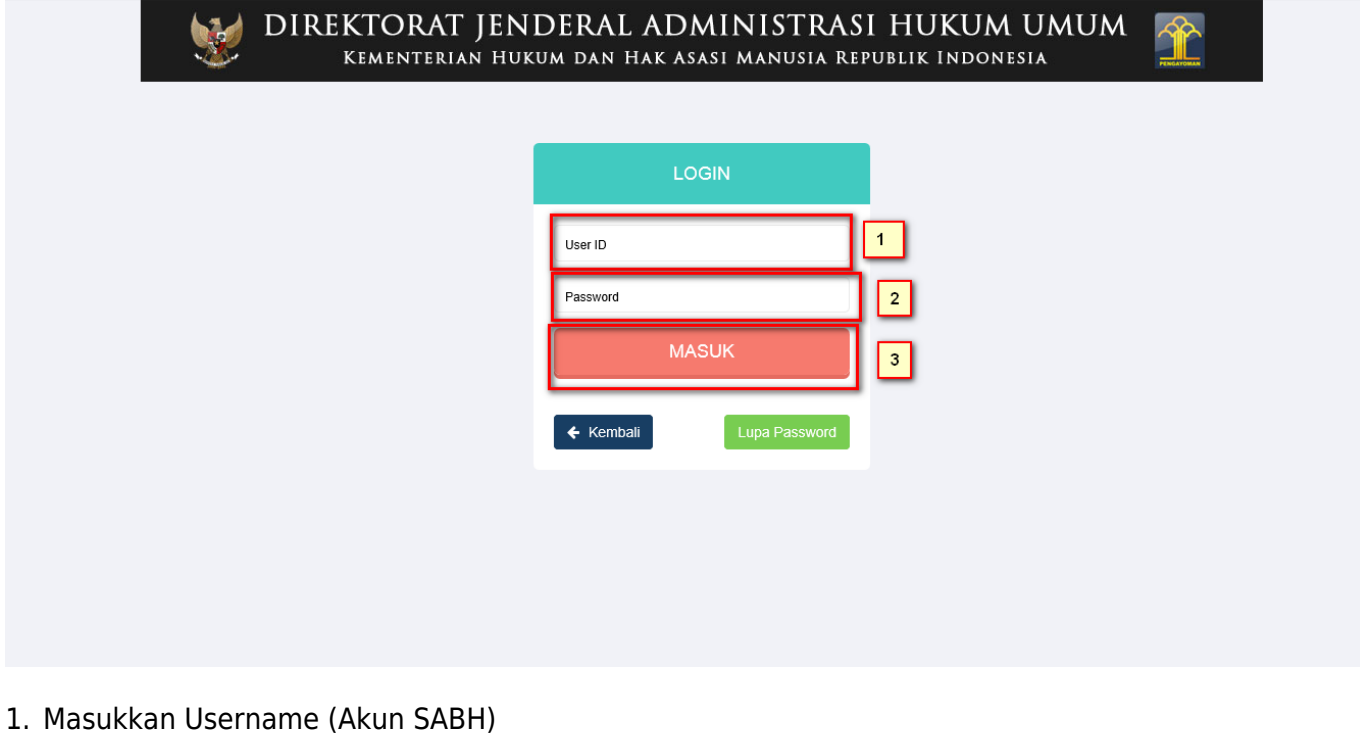

2. Masukkan Password yang anda miliki.

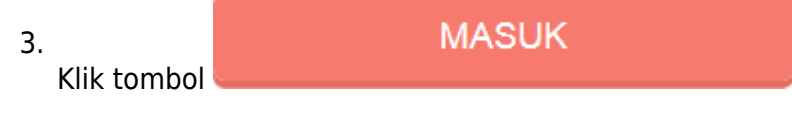

### **1. Daftar Permohonan**

Masuk ke halaman Daftar Permohonan melalui menu di atas

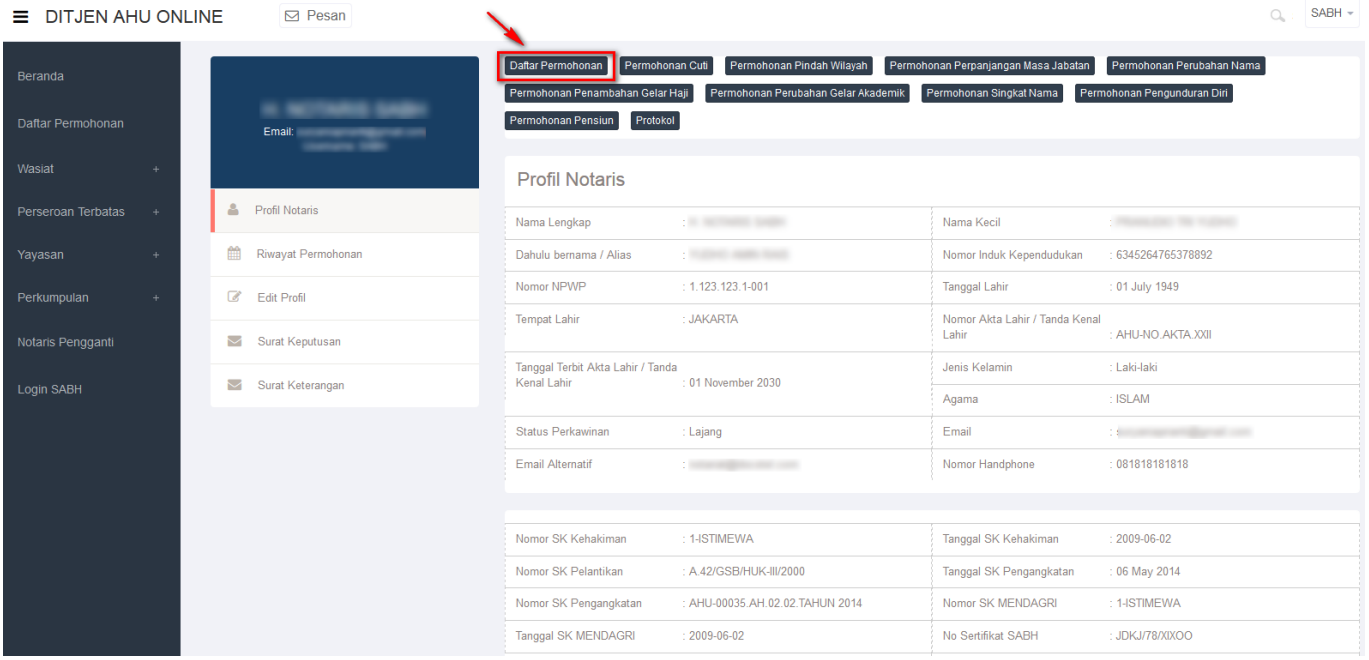

#### ● Tampilan Daftar Permohonan

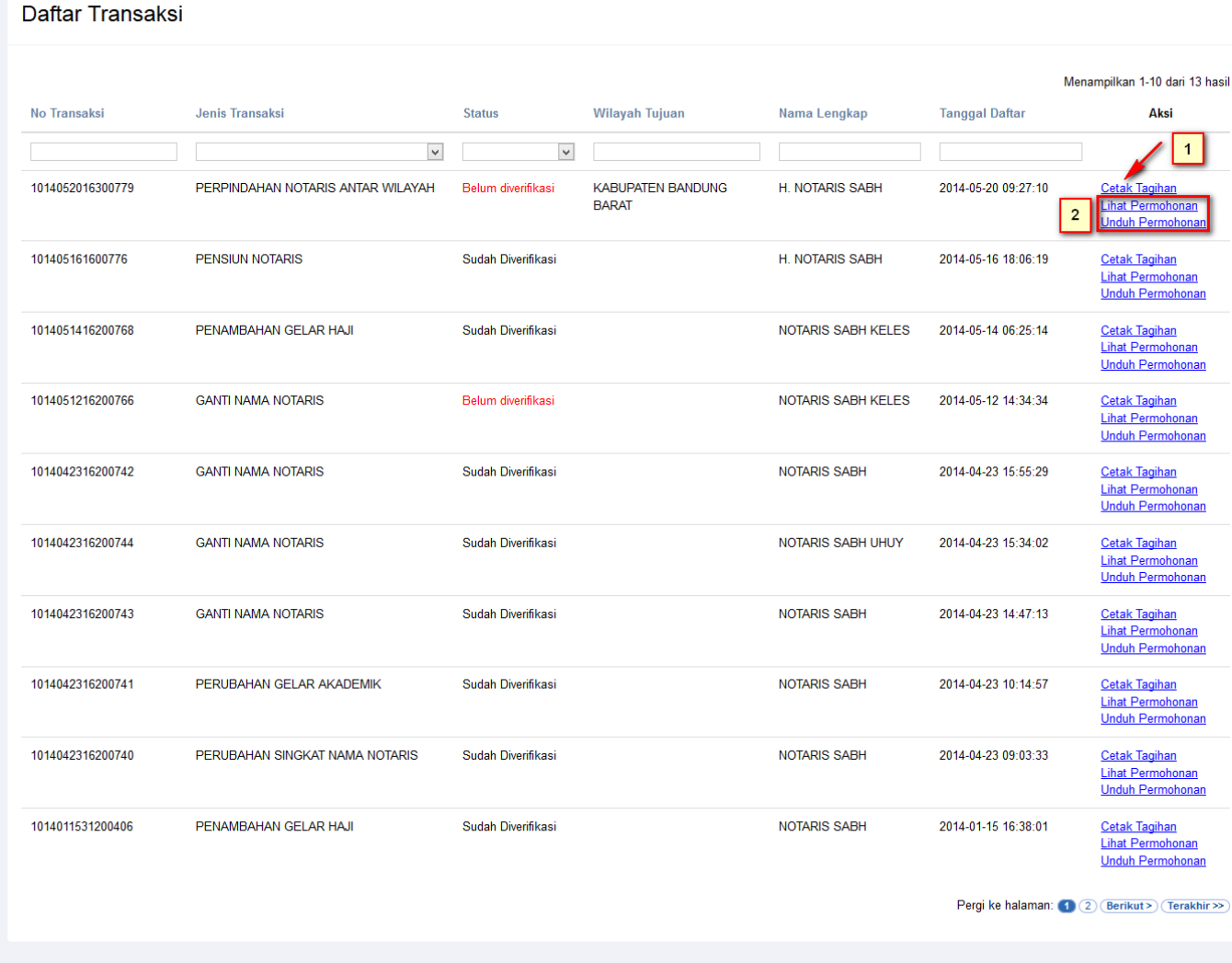

- 1. Tampilan Cetak Tagihah
- 2. Lihat Permohonan dan Unduh Permohonan

Dalam Daftar transaksi terdapat fitur yang terdiri dari :

- No Transaksi : Berfungsi untuk mencari nomor transaksi yang sudah masuk
- Jenis Transaksi : Berfungsi untuk menampilkan transksi sesuai type jenis transaksi (dropdown)

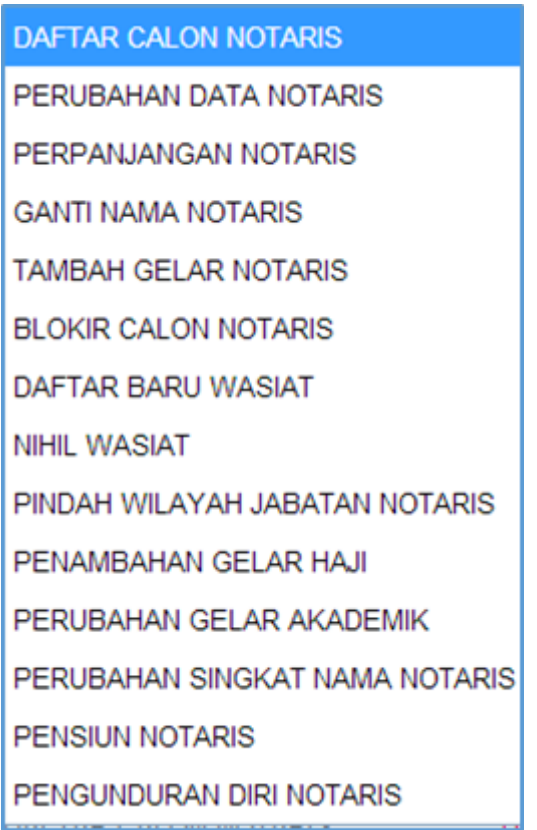

• Status : Berfungsi untuk menampilkan status transaksi (dropdown)

Belum diverifikasi Sudah Diverifikasi Gagal Diverifikasi

- Nama Lengkap : Berfungsi untuk menampilkan nama lengkap si notaris
- Tanggal Daftar : Berfungsi untuk menampilkan tanggal daftar notaris mengisi transaksi tersebut
- Action : Berfungsi untuk melihat (preview) action dari tiap transaksi

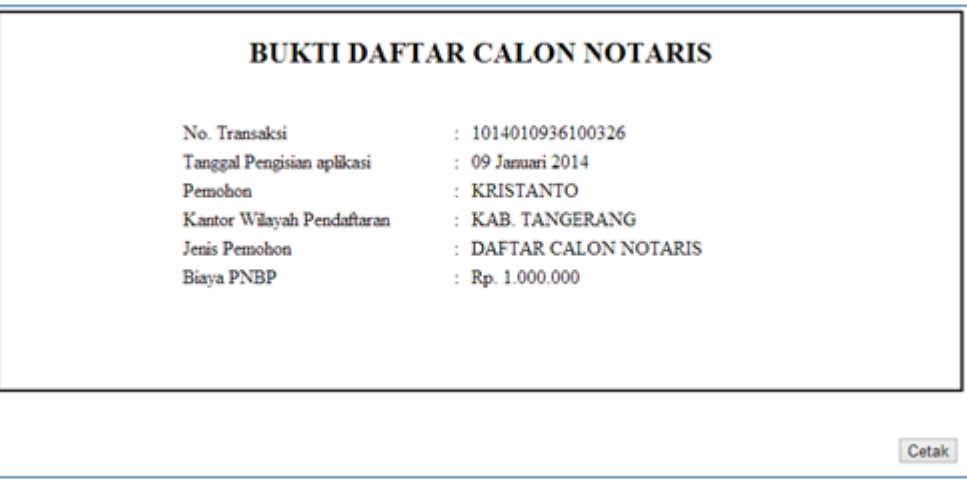

#### **2. Permohonan Cuti**

#### Masuk ke halaman Permohonan Cuti melalui menu di atas

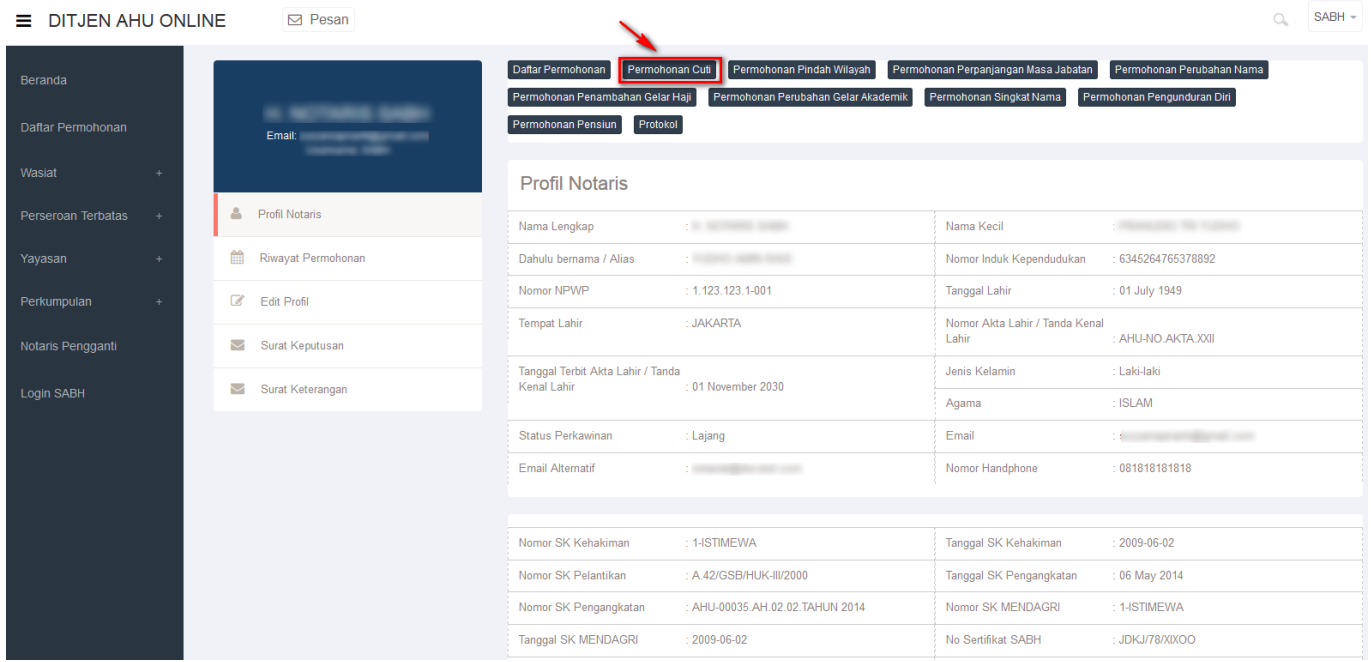

#### **a. Masuk ke halaman tambah cuti**

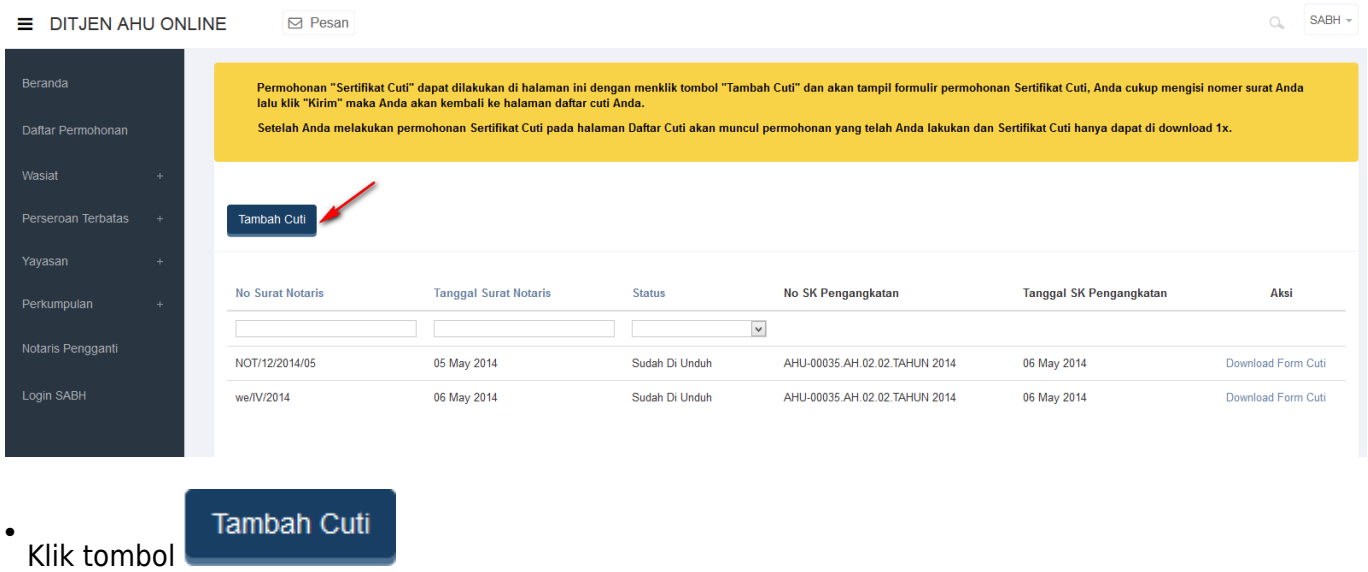

### **b. Masuk ke halaman Form Sertifikat Cuti**

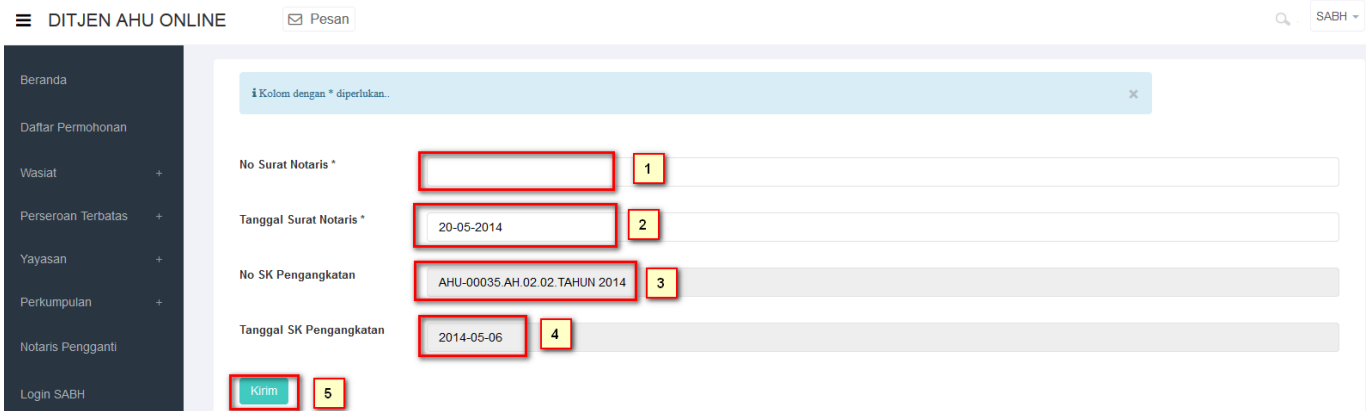

- 1. Masukkan No Surat Notaris.
- 2. Masukkan Tanggal Surat Notaris.
- 3. No SK Pengangkatan otomatis sudah terisi.
- 4. Tanggal SK Pengangkatan otomatis sudah terisi.
- 5.Klik tombol Kirim

### **Masuk ke halaman Daftar Cuti**

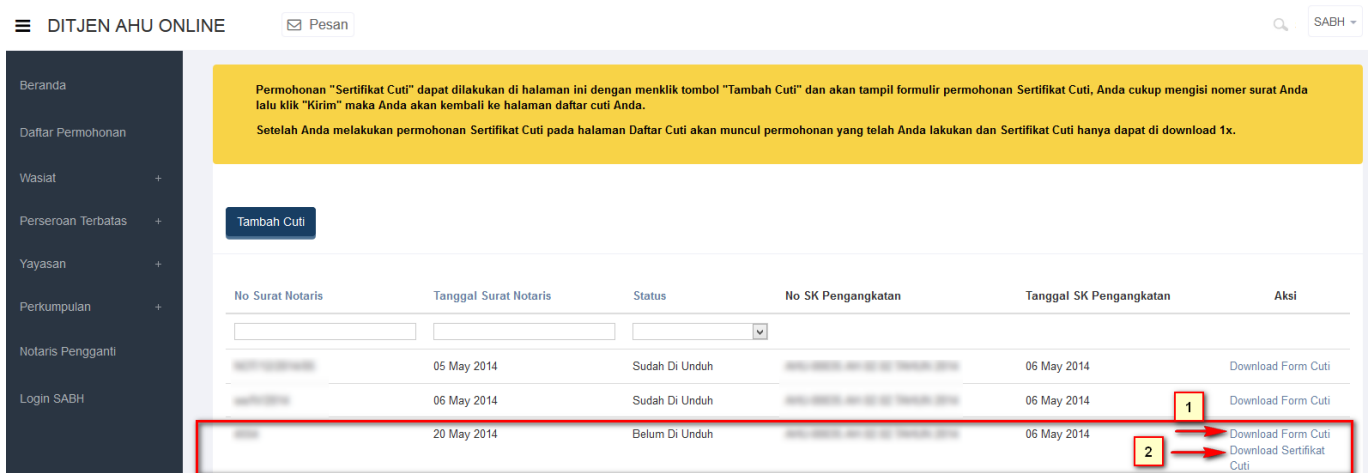

1. Download Form Cuti

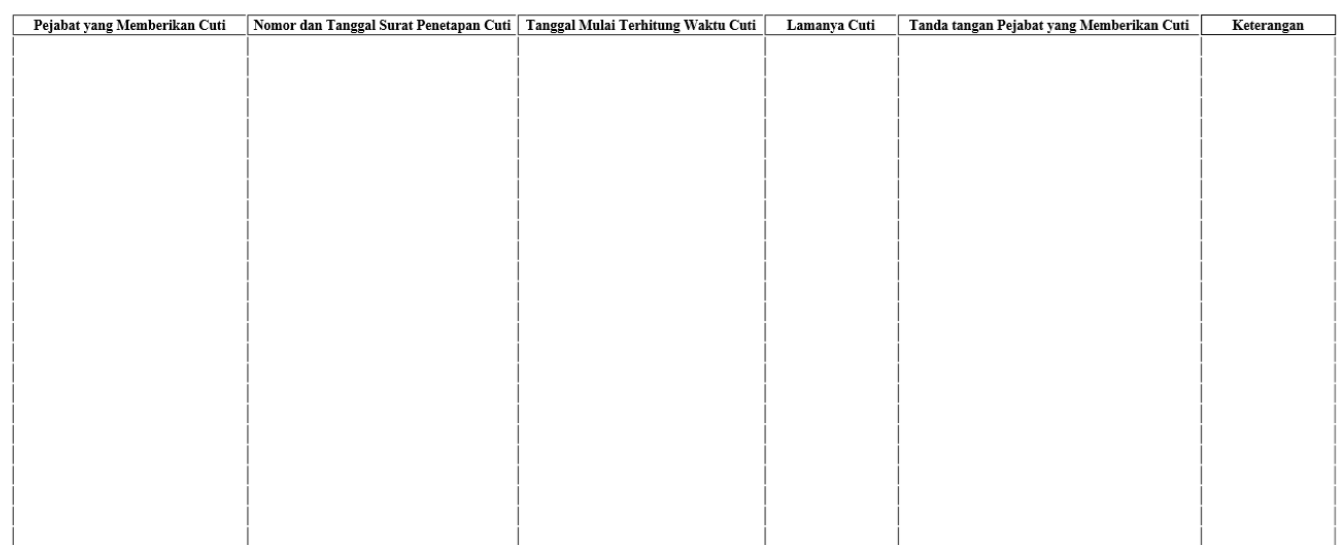

#### 2. Download Sertifikat Cuti

#### **SERTIFIKAT CUTI**

Sertifikat Cuti ini dikeluarkan berdasarkan nomor surat | Tanggal 20 May 2014 permohonan dari Notaris di Kota/Kabupaten KOTA PALEMBANG.

diangkat sebagai Notaris berdasarkan Keputusan Menteri Hukum Dan Hak  $-10000$ Asası Manusia Kepublik Indonesia Nomor Company Company Assembly 10014 Tanggal 06

#### Ditetapkan di Jakarta, pada tanggal 20 May 2014 A.n. DIREKTUR JENDERAL ADMINISTRASI HUKUM UMUM, **DIREKTUR PERDATA**

#### **TTD**

Kadari Agus Rahardjo, SH NIP. 19550824 197602 1 001

Pasal 30 Undang-Undang Nomor 30 tahun 2004 tentang jabatan Notaris :

- (1) Menteri atau pejabat yang ditunjuk berwenang mengeluarkan sertifikat cuti.
- (2) Sertifikat cuti sebagaimana dimaksud pada ayat (1) memuat data pengambilan cuti.
- (3) Data pengambilan cuti sebagaimana dimaksud pada ayat (2) dicatat oleh majelis pengawas sebagaimana dimaksud dalam Pasal 27 ayat (2).
- (4) Pada setiap permohonan cuti dilampirkan sertifikat cuti sebagaimana dimaksud pada ayat (2).
- (5) Menteri atau pejabat yang ditunjuk dapat mengeluarkan duplikat sertifikat cuti atas sertifikat cuti yang sudah tidak dapat dipergunakan atau hilang, dengan permohonan Notaris yang bersangkutan.

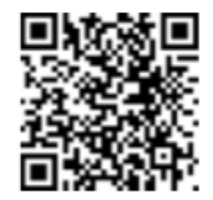

#### **3. Permohonan Pindah Wilayah**

Masuk ke halaman Permohonan Perpindahan Wilayah melalui menu di atas

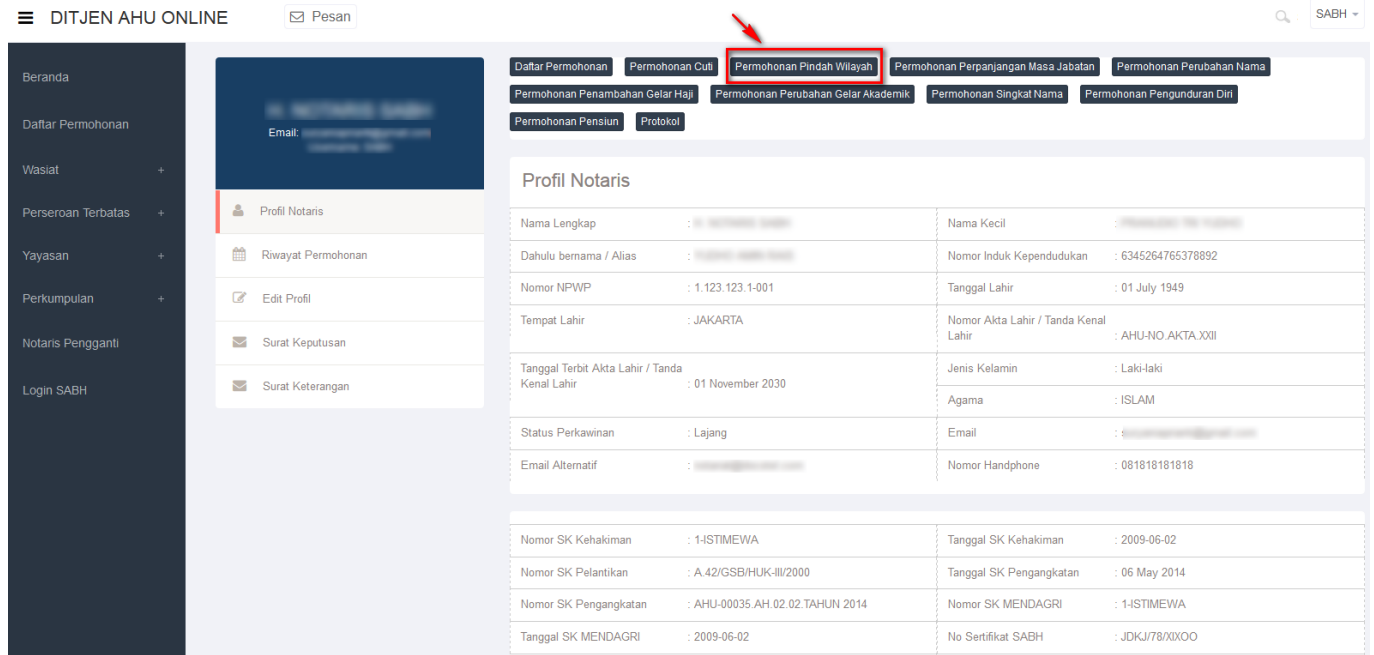

#### **a. Masuk ke halaman form Perpindahan Wilayah Langkah 1**

2024/05/11 21:41 9/53 Kenotariatan

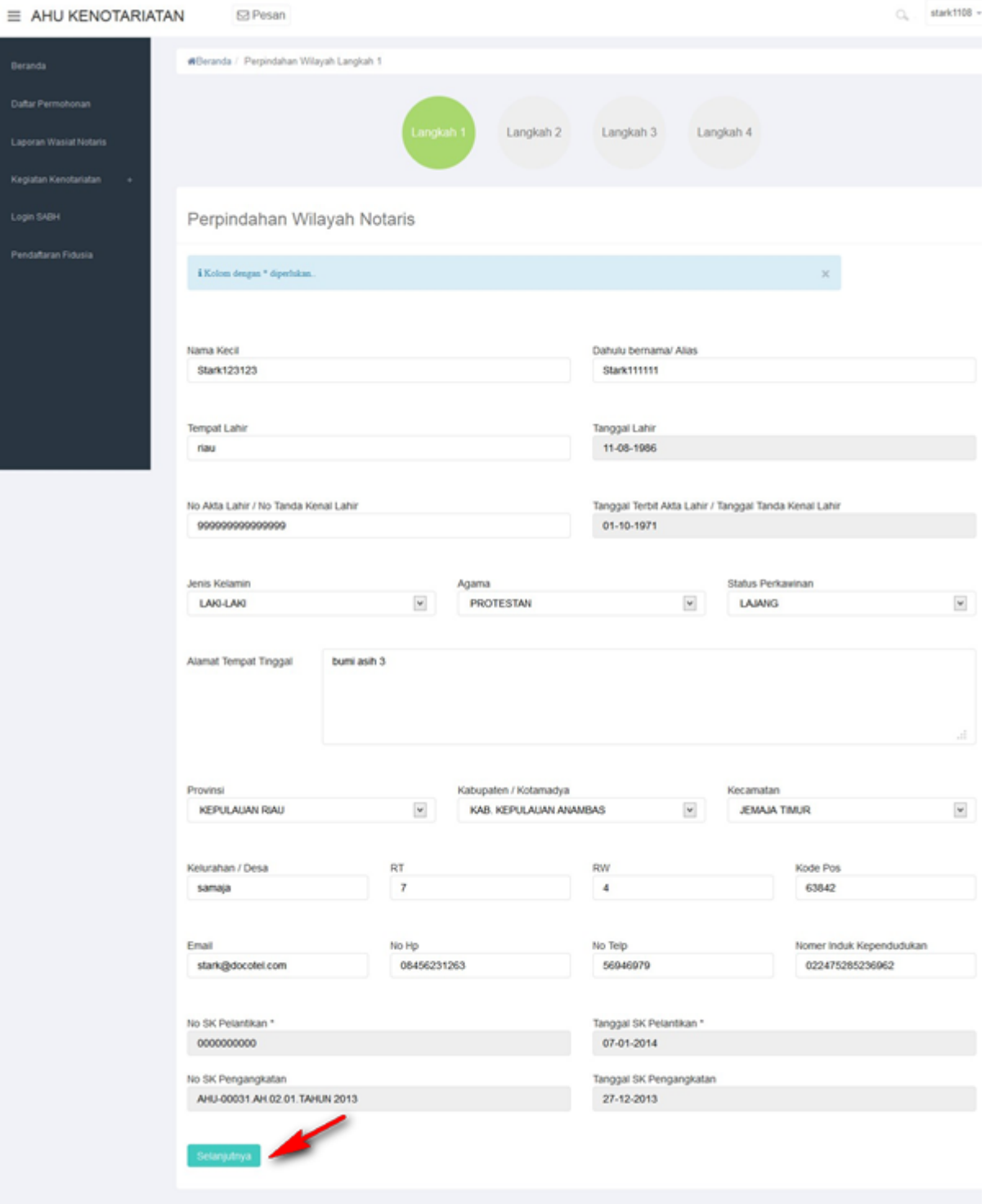

Pada menu perpindahan wilayah berfungsi untuk transaksi notaris jika notaris tersebut ingin pindah penempatan wilayah, dalam perpindahan wilayah terdiri dari fitur seperti :

- 1. Masukan Nama Kecil
- 2. Masukan Dahulu Bernama atau Alias
- 3. Masukan Tempat Lahir
- 4. Masukan Tanggal Lahir
- 5. Masukan No Akta Lahir / No Tanda Kenal Lahir
- 6. Ordered List ItemMasukan Tanggal Terbit Akta Lahir / Tanggal Tanda Kenal Lahir
- 7. Masukan Jenis Kelamin (dropdown)
- 8. Masukan Agama (dropdown)
- 9. Masukan Status Perkawinan (dropdown)
- 10. Masukan Alamat Tempat Tinggal
- 11. Masukan Provinsi (dropdown)
- 12. Masukan Kabupaten / kotamadya (dropdown)
- 13. Masukan Kecamatan (dropdown)
- 14. Masukan Kelurahan / Desa
- 15. Masukan RT
- 16. Masukan RW

●

- 17. Masukan Kode pos
- 18. Masukan Email
- 19. Masukan Nomor Hp
- 20. Masukan Nomor Telp
- 21. Masukan Nomor Induk Kependudukan
- 22. Masukan No SK Pelatikan
- 23. Masukan Tanggal SK Pelantikan
- 24. Masukan No SK Pengangkatan
- 25. Masukan Tanggal SK Pengangkatan

Setelah itu, klik tomboluntuk mulai menyimpan data notaris dan akan masuk ke halaman perpindahan wilayah langkah 2

#### **b. Masuk ke halaman form Perpindahan Wilayah Langkah 2**

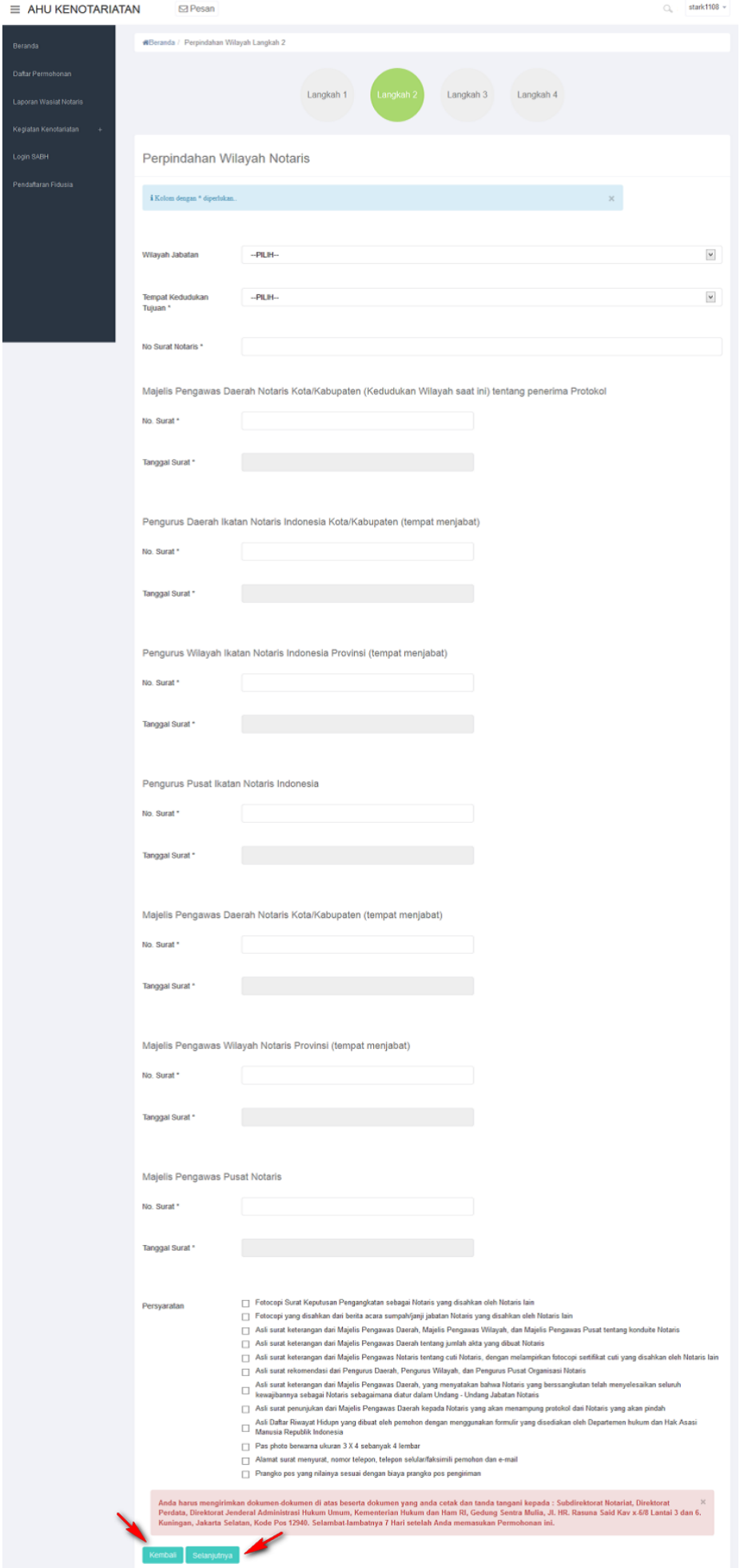

- 1. Masukan Wilayah Jabatan (dropdown)
- 2. Masukan Tempat Kedudukan Tujuan (dropdown)
- 3. Masukan No Surat Notaris
- 4. Masukan No Surat Majelis Pengawas Daerah Notaris Kota/Kabupaten (Kedudukan Wilayah saat ini) tentang penerima Protokol
- 5. Masukan Tanggal Surat Majelis Pengawas Daerah Notaris Kota/Kabupaten (Kedudukan Wilayah saat ini) tentang penerima Protokol
- 6. Masukan No Surat Pengurus Daerah Ikatan Notaris Indonesia Kota/Kabupaten (tempat menjabat)
- 7. Masukan Tanggal Surat Pengurus Daerah Ikatan Notaris Indonesia Kota/Kabupaten (tempat menjabat)
- 8. Ordered List ItemMasukan No Surat Pengurus Wilayah Ikatan Notaris Indonesia Provinsi (tempat menjabat)
- 9. Ordered List ItemMasukan Tanggal Surat Pengurus Wilayah Ikatan Notaris Indonesia Provinsi (tempat menjabat)
- 10. Masukan No Surat Pengurus Pusat Ikatan Notaris Indonesia
- 11. Masukan Tanggal Surat Pengurus Pusat Ikatan Notaris Indonesia
- 12. Masukan No Surat Majelis Pengawas Daerah Notaris Kota/Kabupaten (tempat menjabat)
- 13. Masukan Tanggal Surat Majelis Pengawas Daerah Notaris Kota/Kabupaten (tempat menjabat)
- 14. Masukan No Surat Majelis Pengawas Wilayah Notaris Provinsi (tempat menjabat)
- 15. Masukan Tanggal Surat Majelis Pengawas Wilayah Notaris Provinsi (tempat menjabat)
- 16. Masukan No Surat Majelis Pengawas Pusat Notaris
- 17. Masukan Tanggal Surat Majelis Pengawas Pusat Notaris

#### **Kembali**

●

Klik tombolmaka akan muncul tampilan pada step 1 yang sebelumnya diinput.

- Setelah itu, klik tomboluntuk mulai menyimpan data notaris dan akan masuk ke ● halaman perpindahan wilayah step 3
- Untuk Persyaratan di ceklist yang ke 3 kali, akan keluar allert Perhatian!! seperti ini

# Perhatian !!!

Anda yakin bahwa persyaratan yang anda pilih memang benar adanya dan valid. jika anda, ketika kami validasi, ternyata tidak dapat menunjukan persyaratan yang ada, anda akan kami blokir 1 tahun tidak dapat mendaftar

Saya Mengerti!

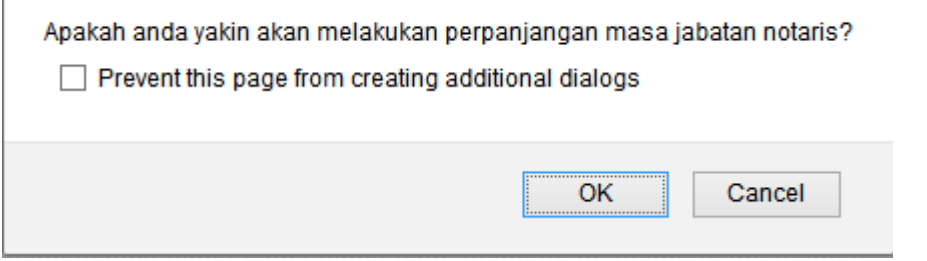

#### **c. Masuk ke halaman form Perpindahan Wilayah Langkah 3**

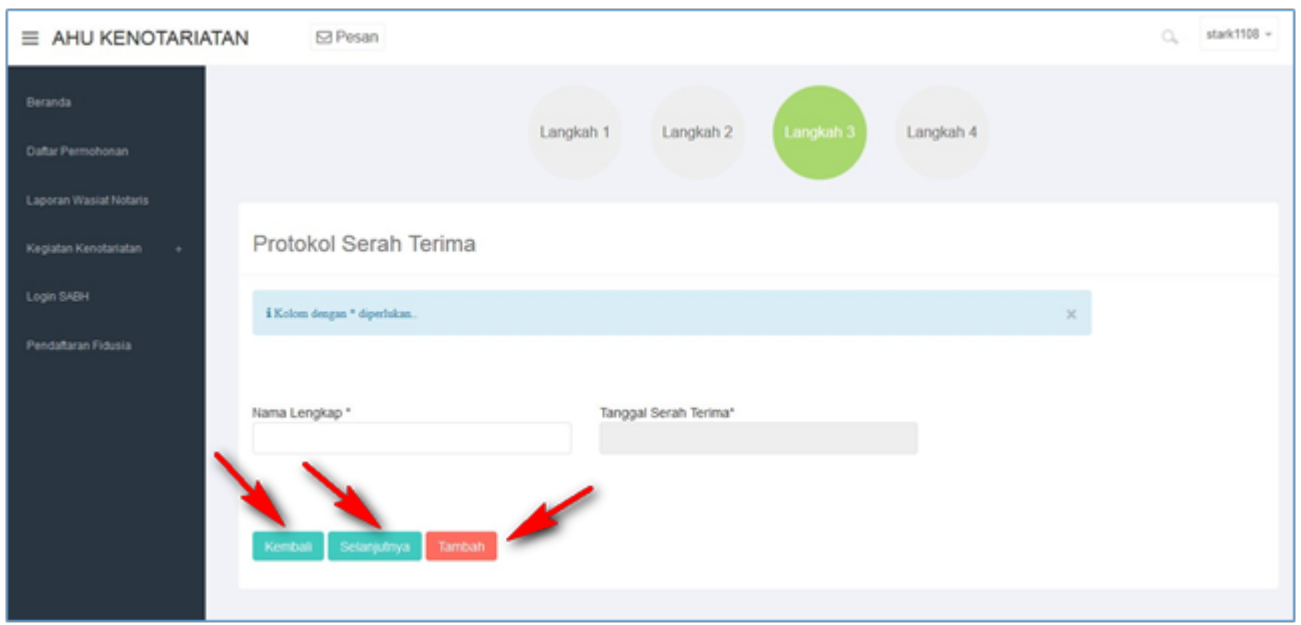

Setelah masuk langkah 3 maka akan muncul fitur seperti :

- 1. Masukan Nama Lengkap (autocomplete)
- 2. Masukan Tanggal Serah Terima

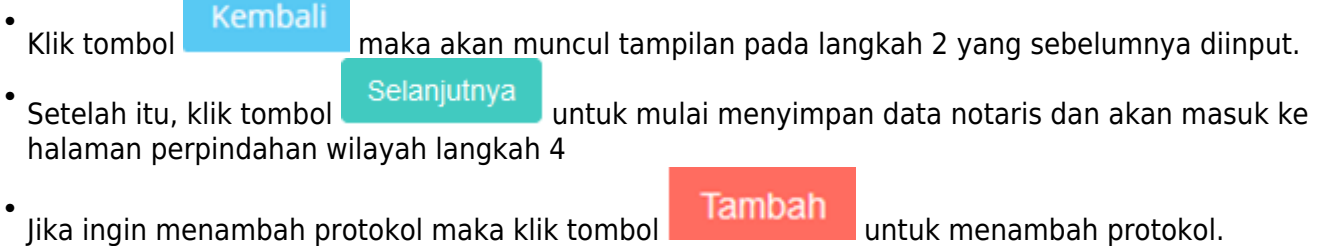

#### **d. Masuk ke halaman form Perpindahan Wilayah Langkah 4**

2024/05/11 21:41 15/53 Kenotariatan

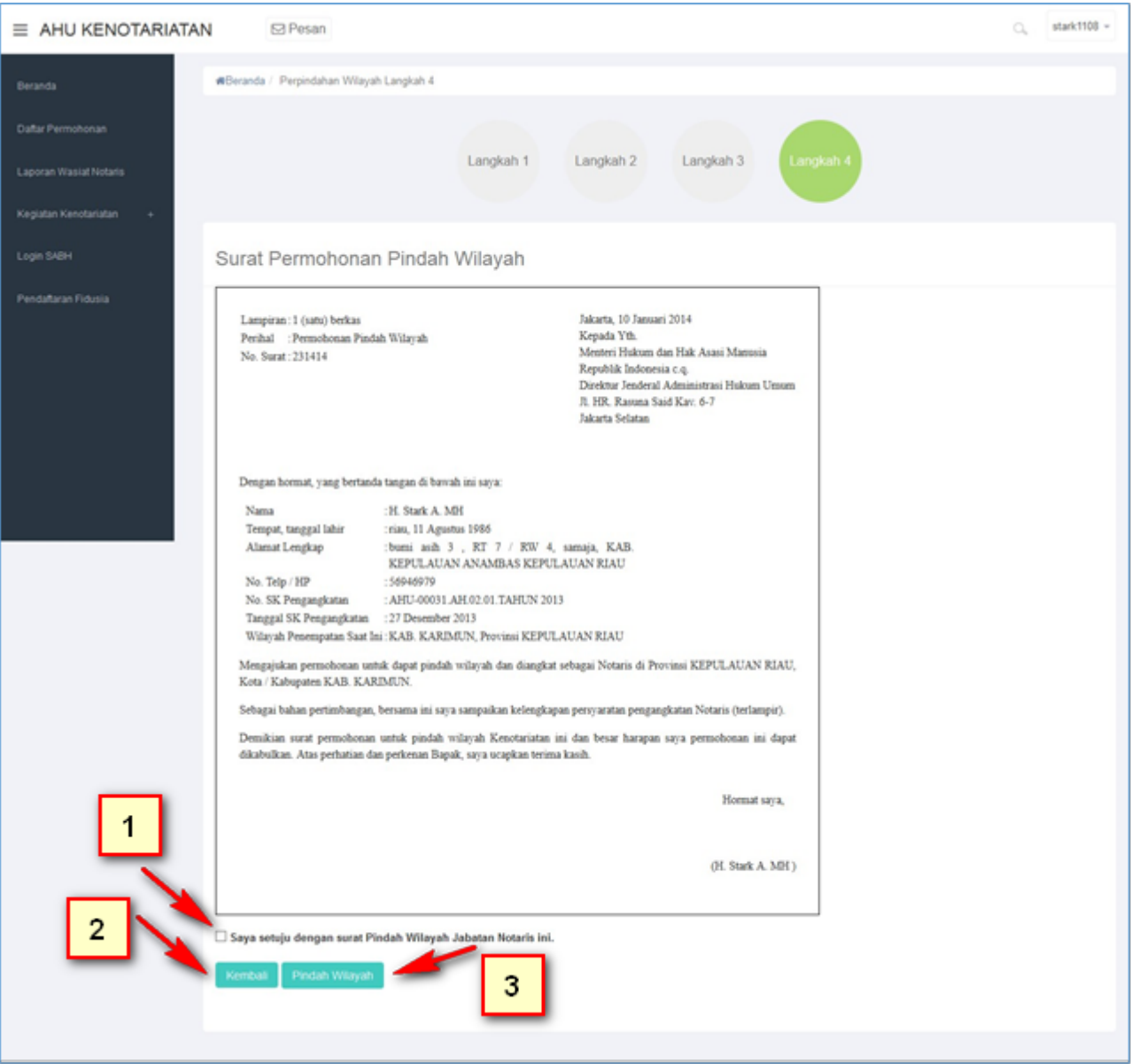

- 1. Ceklist jika sudah setuju dengan surat pindah wilayah.
- Kliktombol **Kembali** maka akan muncul tampilan langkah 3. 2.
- 3. Klik tombol **"Pindah Wilayah"** permohonan tersimpan.
- Jika check box tidak di ceklist maka akan tampil notif seperti ini :

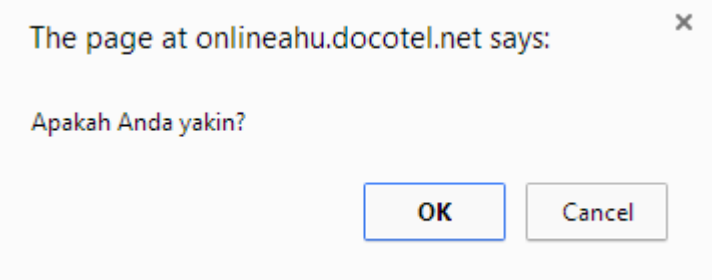

## **e. Masuk ke halaman terakhir permohonanan perpindahan**

#### **wilayah notaris**

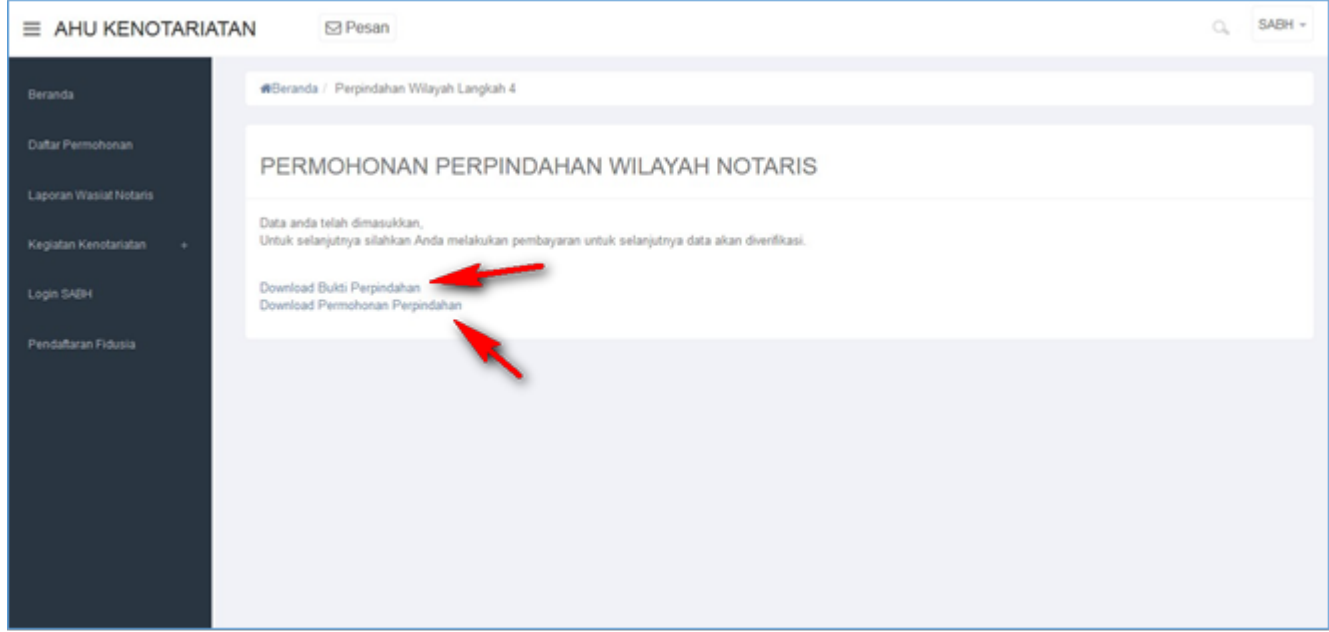

● Tampilan Bukti Perpindahan

### **BUKTI PERPINDAHAN WILAYAH NOTARIS**

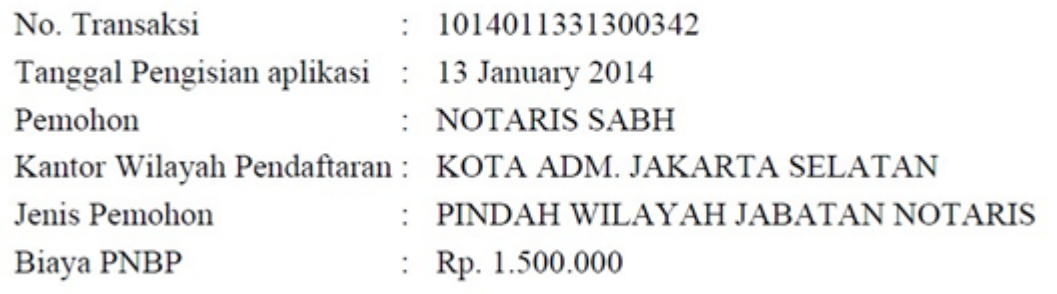

• Tampilan Permohonan Perpindahan

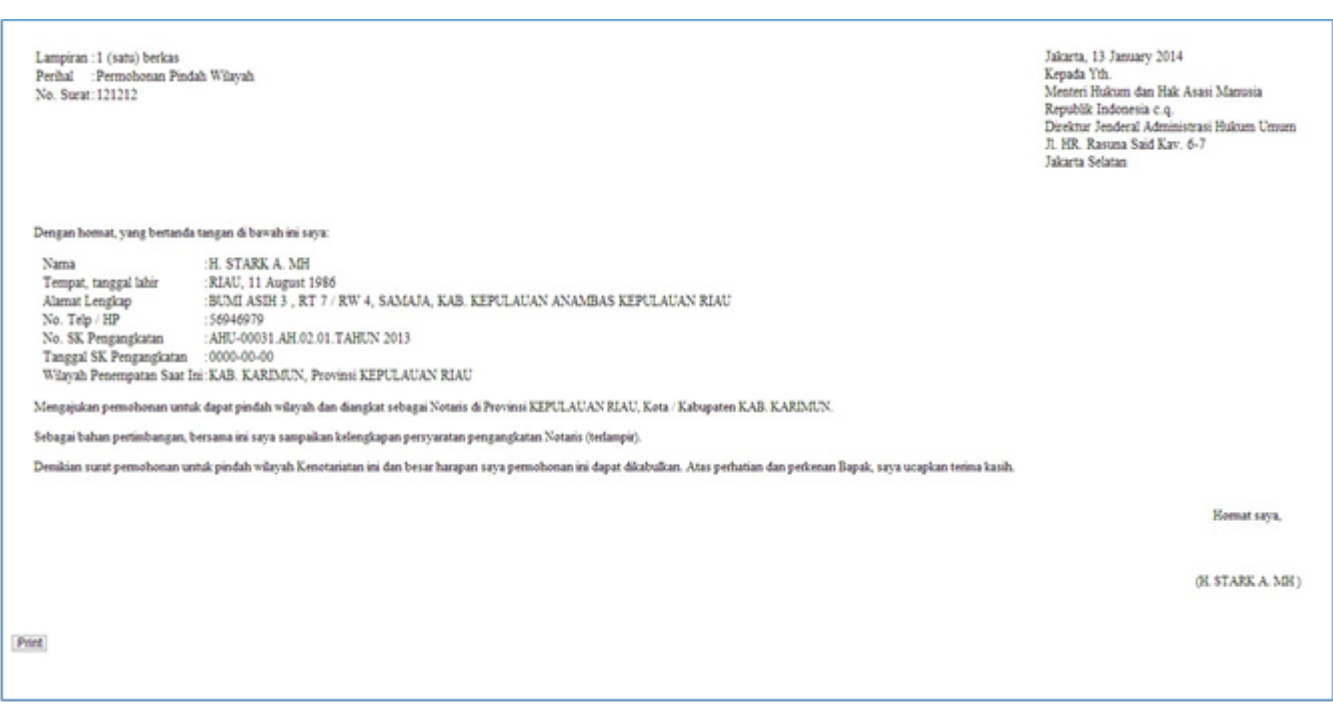

2024/05/11 21:41 17/53 Kenotariatan

### **4. Permohonan Perpanjangan Masa Jabatan**

Masuk ke halaman Permohonan Perpanjangan Masa Jabatan melalui menu di atas

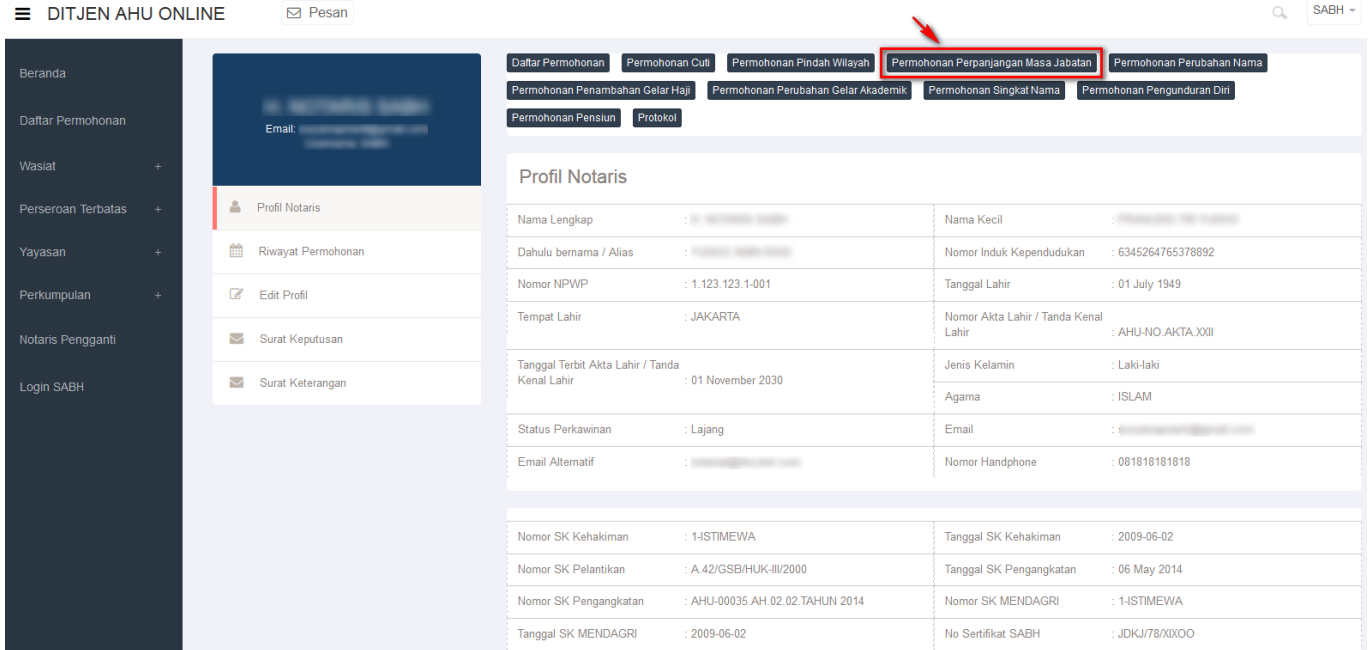

### **a. Masuk ke halaman Form Permohonan Perpanjangan Masa Jabatan Notaris**

#### PERMOHONAN PERPANJANGAN MASA JABATAN NOTARIS

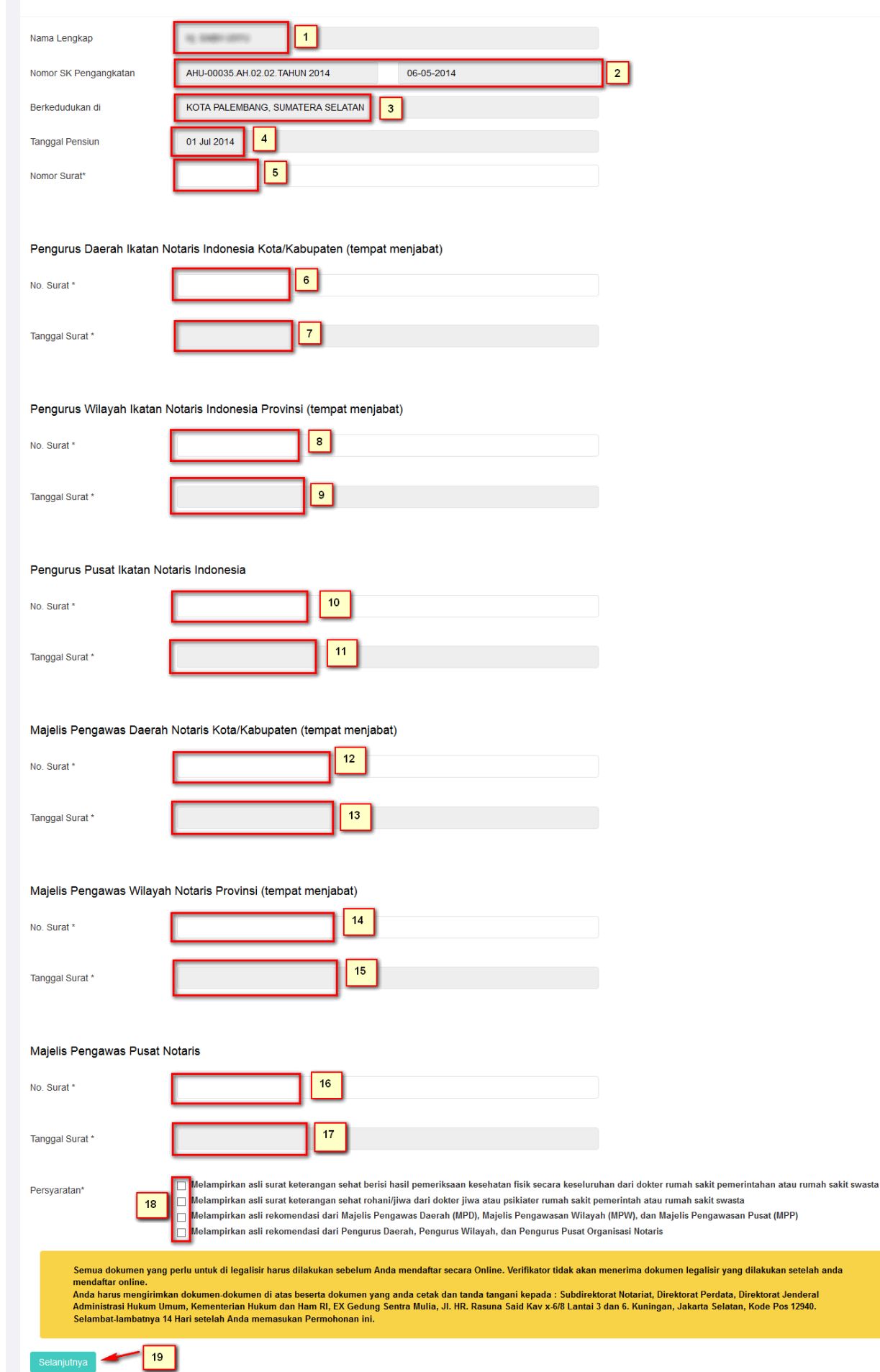

- 1. Tampil Nama Lengkap (enable)
- 2. Tampil Nomor SK Pengangkatan dan Tanggal SK (enable)
- 3. Tampil Berkedudukan di (enable)
- 4. Tampil Tanggal Pensiun (enable)
- 5. Masukan Nomor Surat
- 6. Masukan No Surat Pengurus Daerah Ikatan Notaris Indonesia Kota/Kabupaten (tempat menjabat)
- 7. Masukan Tanggal Surat Pengurus Daerah Ikatan Notaris Indonesia Kota/Kabupaten (tempat menjabat)
- 8. Masukan No Surat Pengurus Wilayah Ikatan Notaris Indonesia Provinsi (tempat menjabat)
- 9. Masukan Tanggal Surat Pengurus Wilayah Ikatan Notaris Indonesia Provinsi (tempat menjabat)
- 10. Masukan No Surat Pengurus Pusat Ikatan Notaris Indonesia
- 11. Masukan Tanggal Surat Pengurus Pusat Ikatan Notaris Indonesia
- 12. Masukan No Surat Majelis Pengawas Daerah Notaris Kota/Kabupaten (tempat menjabat)
- 13. Masukan Tanggal Surat Majelis Pengawas Daerah Notaris Kota/Kabupaten (tempat menjabat)
- 14. Masukan No Surat Majelis Pengawas Wilayah Notaris Provinsi (tempat menjabat)
- 15. Masukan Tanggal Surat Majelis Pengawas Wilayah Notaris Provinsi (tempat menjabat)
- 16. Masukan No Surat Majelis Pengawas Pusat Notaris
- 17. Masukan Tanggal Surat Majelis Pengawas Pusat Notaris
- 18. Ceklist semua persyaratan
- Setelah itu, klik tombol untuk mulai menyimpan data notaris dan akan masuk ke 19. halaman perubahan masa jabatan selanjutnya.
- Untuk Persyaratan di ceklist yang ke 3 kali, akan keluar allert Perhatian!! seperti ini

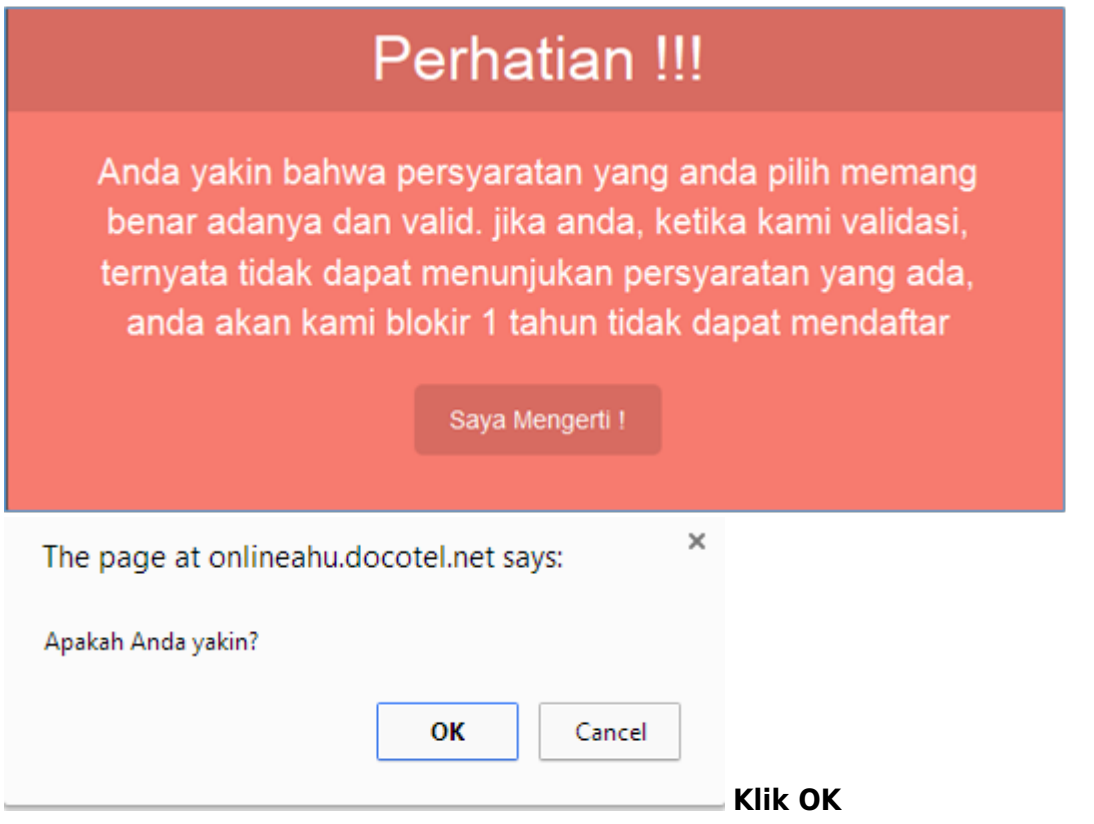

### **b. Masuk ke halaman tampilan Surat Permohonan**

### **Perubahan Perpanjangan Masa Jabatan Notaris**

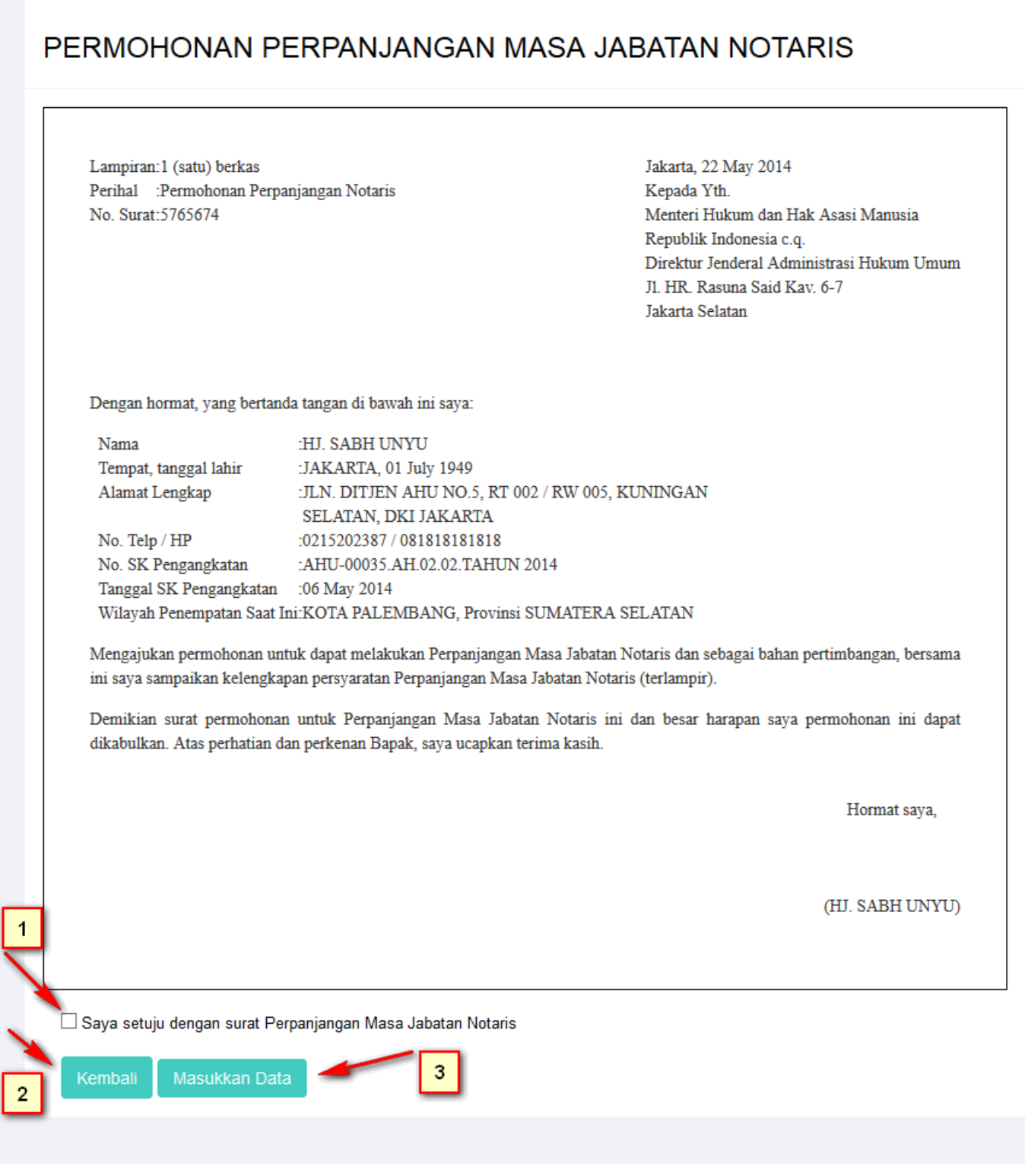

- 1. Ceklist jika setuju dengan surat perpanjangan masa jabatan notaris tersebut.
- Kembalimaka akan muncul form perubahan perpanjangan masa jabatan notaris. 2.
- 3. klik tombol Masukkan Data akan keluar allert seperti dibawah ini :

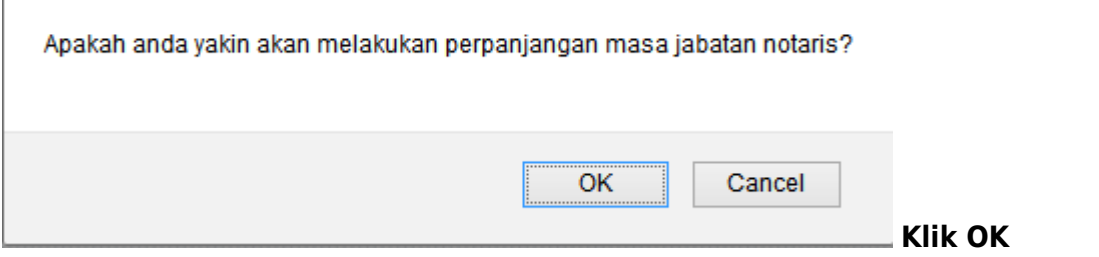

#### **c. Masuk ke halaman tampilan sukses Perubahan Nama Notaris**

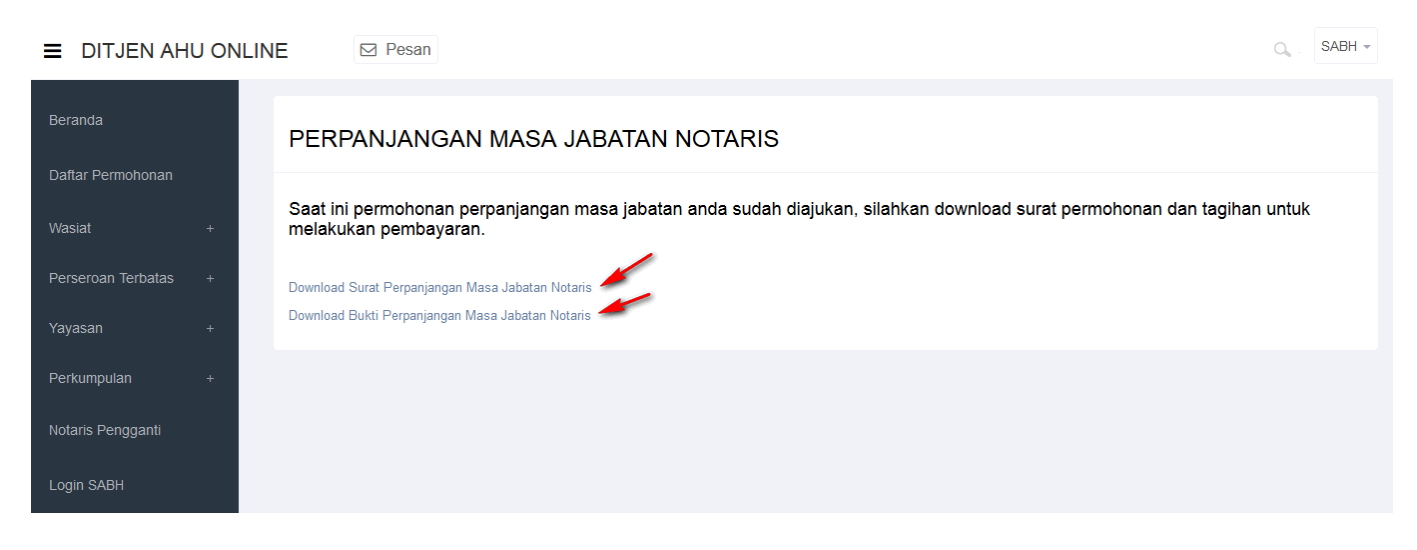

• Tampilan Surat Perpanjangan Masa Jabatan Notaris.

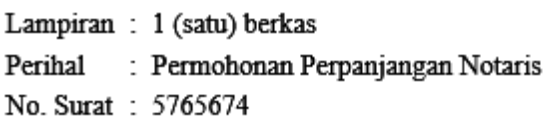

Jakarta, 22 May 2014 Kepada Yth. Menteri Hukum dan Hak Asasi Manusia Republik Indonesia c.q. Direktur Jenderal Administrasi Hukum Umum Jl. HR. Rasuna Said Kav. 6-7 **Jakarta Selatan** 

Dengan hormat, yang bertanda tangan di bawah ini saya:

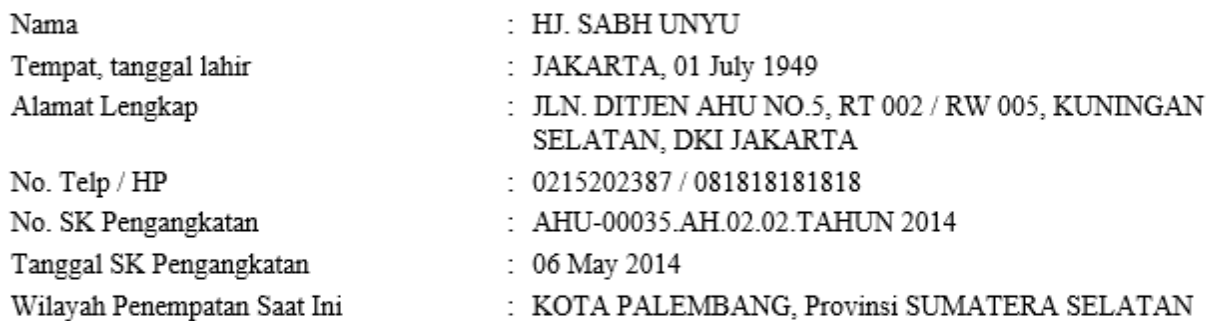

Mengajukan permohonan untuk dapat melakukan Perpanjangan Masa Jabatan Notaris dan sebagai bahan pertimbangan, bersama ini saya sampaikan kelengkapan persyaratan Perpanjangan Masa Jabatan Notaris (terlampir).

Demikian surat permohonan untuk Perpanjangan Masa Jabatan Notaris ini dan besar harapan saya permohonan ini dapat dikabulkan. Atas perhatian dan perkenan Bapak, saya ucapkan terima kasih.

Hormat saya,

(HJ. SABH UNYU)

• Tampilan Bukti Perpanjangan Masa Jabatan Notaris.

#### **TAGIHAN PERPANJANGAN MASA JABATAN NOTARIS**

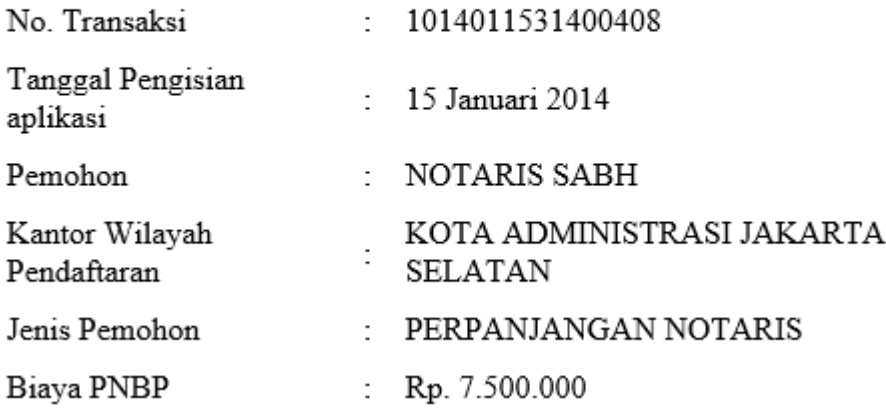

#### **5. Permohonan Perubahan Nama**

#### Masuk ke halaman Permohonan Perubahan Nama melalui menu di atas

 $\equiv$  DITJEN AHU ONLINE  $\Box$  Pesan

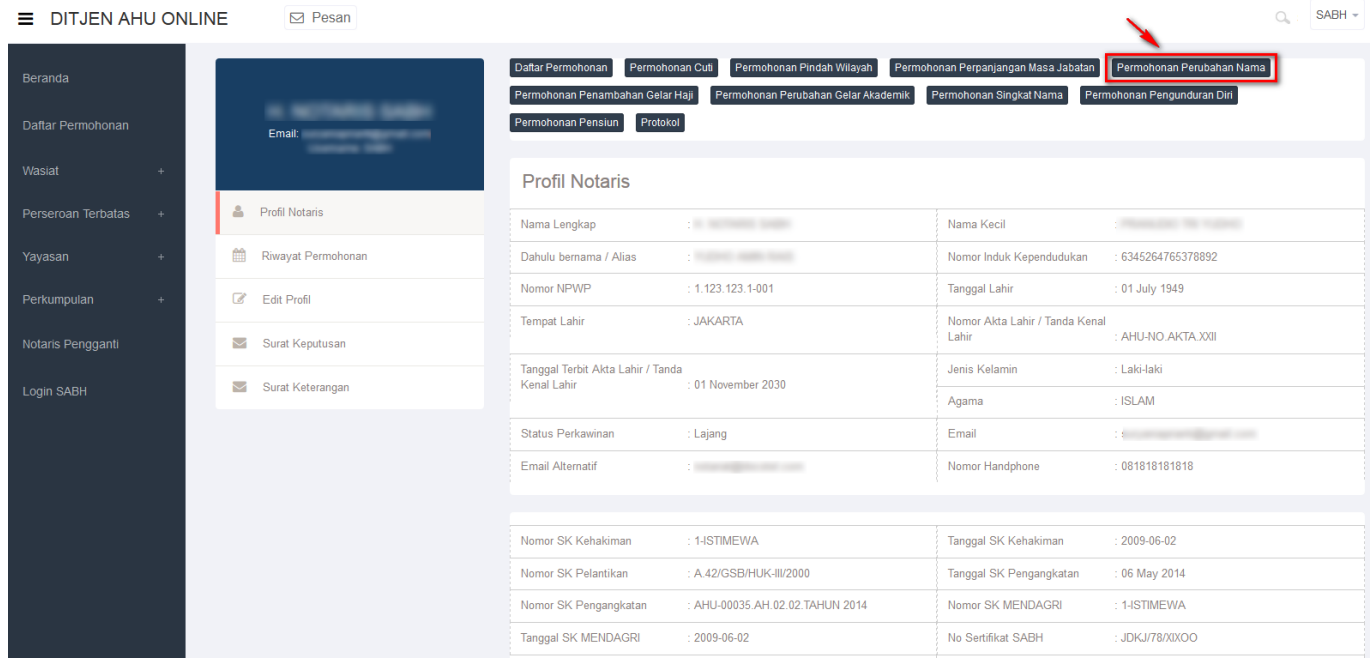

### **a. Masuk ke halaman Form Permohonan Perubahan Nama Notaris**

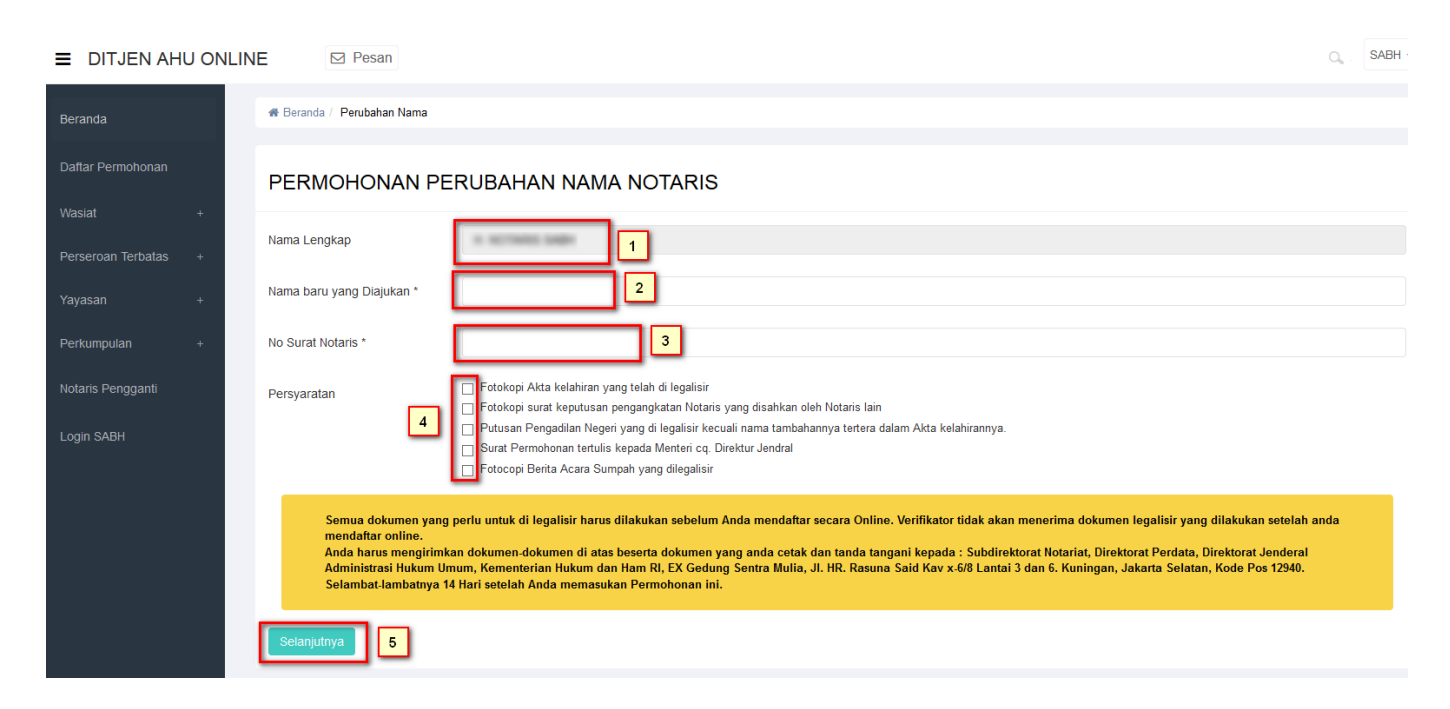

- 1. Tampil Nama Lengkap Notaris
- 2. Masukkan Nama baru yang diajukan.
- 3. Masukkan Nomor Surat Notaris
- 4. Ceklist semua persyaratan

 $\overline{\phantom{a}}$ 

- 5.Setelah itu, klik tombol selanjutnya untuk mulai menyimpan data notaris dan akan masuk ke halaman perubahan nama notaris selanjutnya.
- Akan keluar allerts seperti dibawah ini :

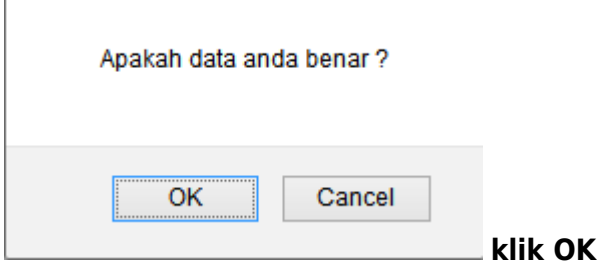

#### **b. Masuk ke halaman tampilan Surat Permohonan Perubahan Nama**

#### <sup>4</sup> Beranda / Perubahan Nama

#### PERMOHONAN PERUBAHAN NAMA NOTARIS

Lampiran:1 (satu) berkas Perihal : Permohonan Ganti Nama Notaris No. Surat: 222222

Jakarta, 21 May 2014 Kepada Yth. Menteri Hukum dan Hak Asasi Manusia Republik Indonesia c.q. Direktur Jenderal Administrasi Hukum Umum Jl. HR. Rasuna Said Kav. 6-7 Jakarta Selatan

Dengan hormat, yang bertanda tangan di bawah ini saya:

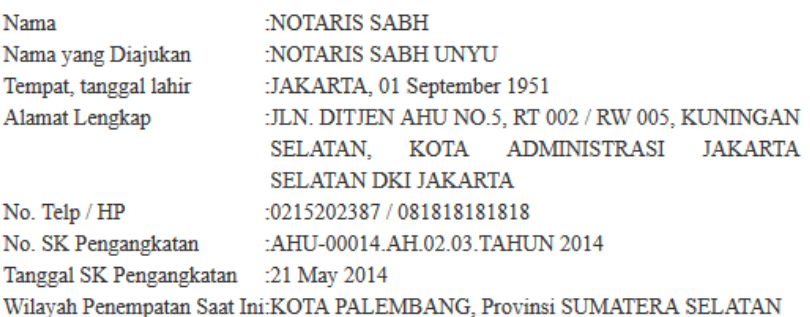

Sebagai bahan pertimbangan, bersama ini saya sampaikan dokumen kelengkapan Ganti Nama Notaris terlampir:

Fotokopi Akta Kelahiran yang telah dilegalisir Fotokopi surat keputusan pengangkatan Notaris yang disahkan oleh Notaris lain Putusan Pengadilan Negeri yang dilegalisir kecuali nama tambahannya tertera dalam Akta kelahiran Fotokopi Berita Acara Sumpah yang dilegalisir

Mengajukan permohonan untuk dapat melakukan Perubahan Nama dan sebagai bahan pertimbangan, bersama ini saya sampaikan kelengkapan persyaratan Ganti Nama Notaris (terlampir).

Demikian surat permohonan ini, besar harapan saya permohonan ini dapat dikabulkan. Atas perhatian dan perkenan Bapak, saya ucapkan terima kasih.

Hormat sava.

(NOTARIS SABH)

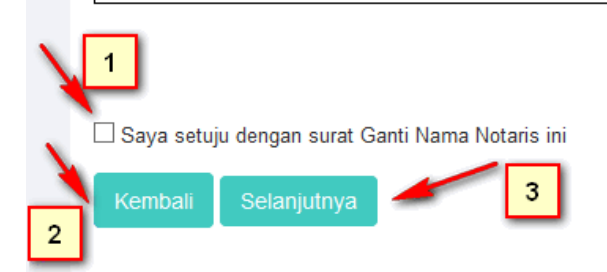

1. Ceklist jika setuju dengan surat ganti nama notaris tersebut.

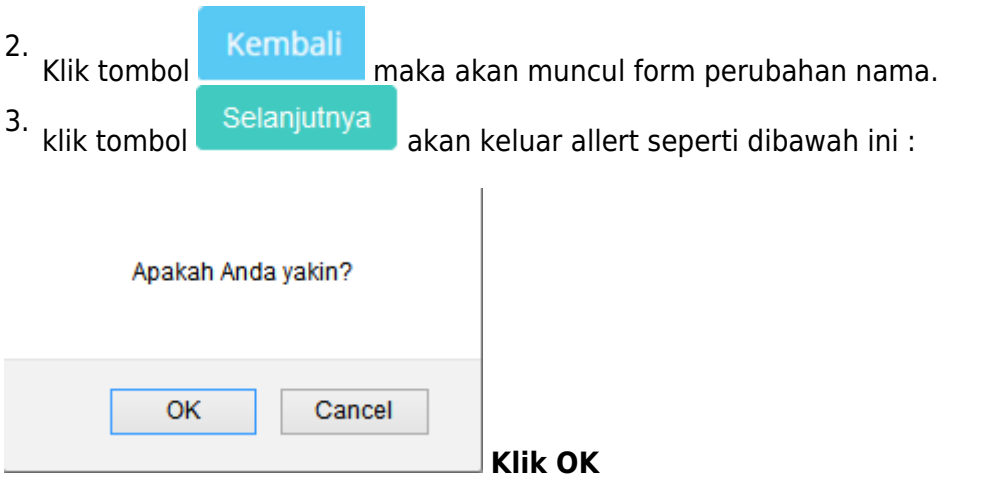

### **c. Masuk ke halaman tampilan sukses Perubahan Nama Notaris**

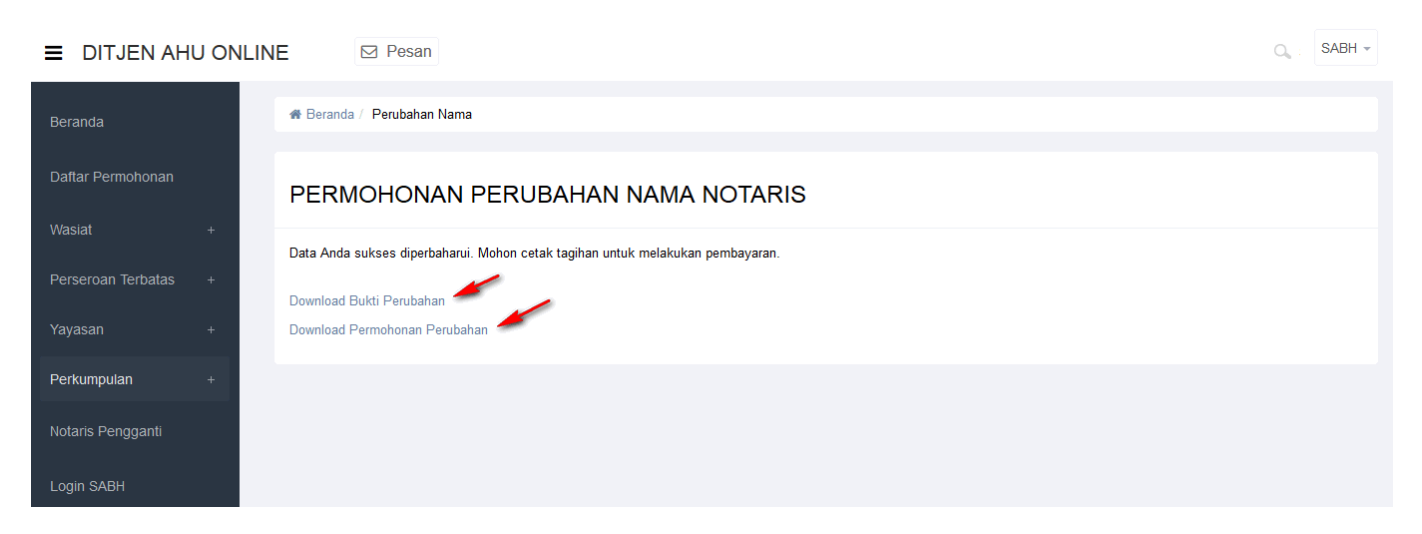

• Tampilan Bukti Perubahan Nama Notaris.

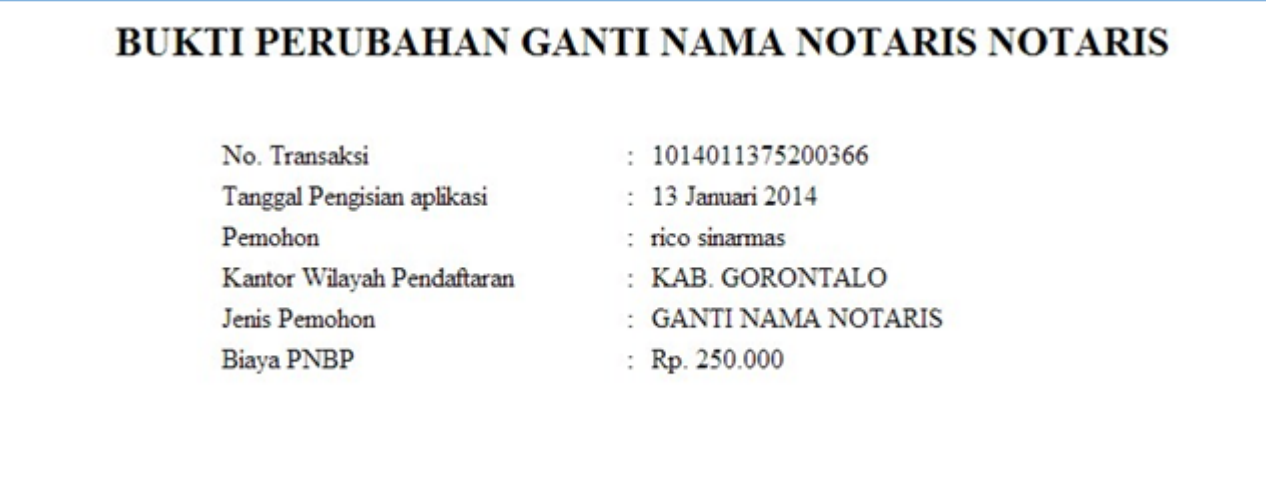

• Tampilan Permohonan Perubahan Nama Notaris.

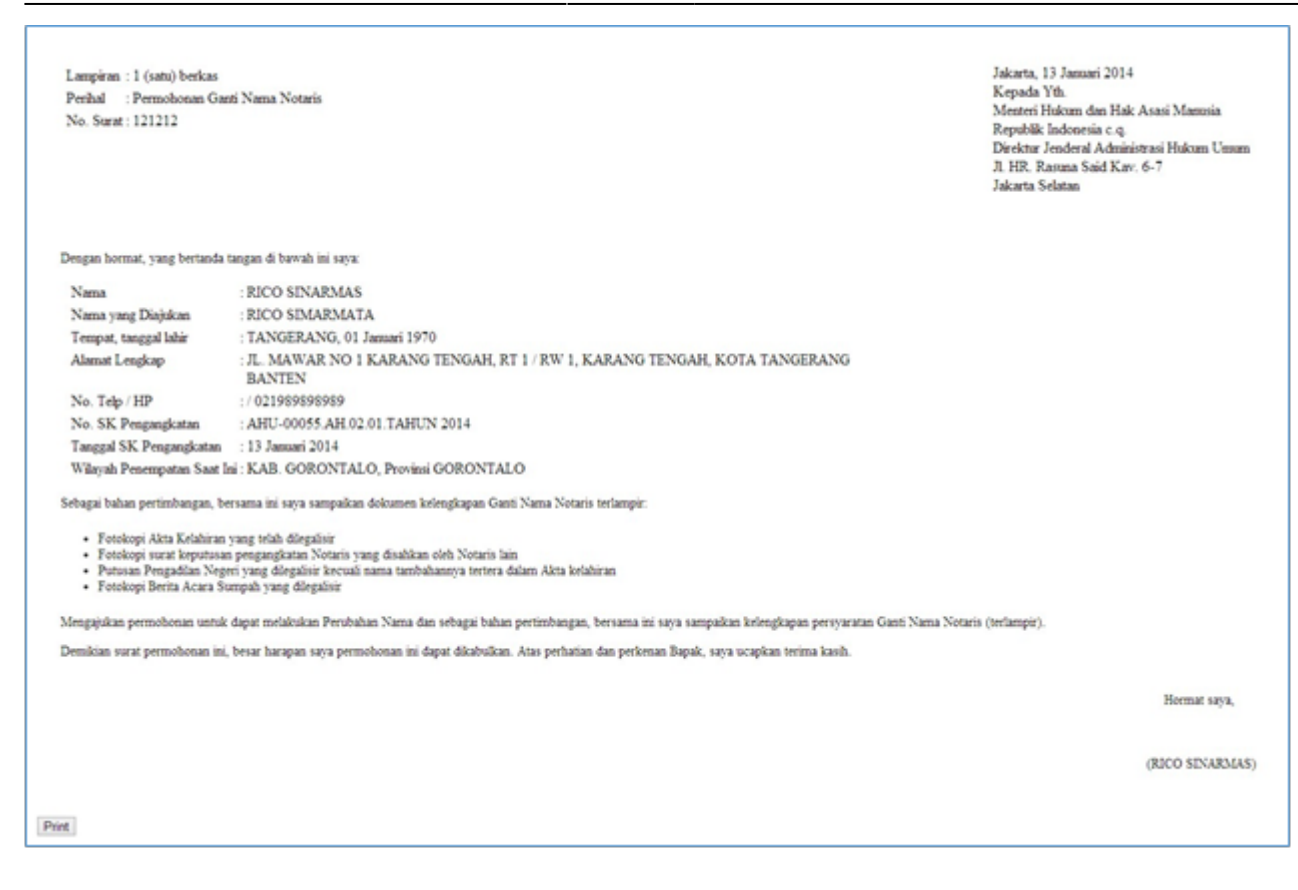

#### **6. Permohonan Penambahan Gelar Haji**

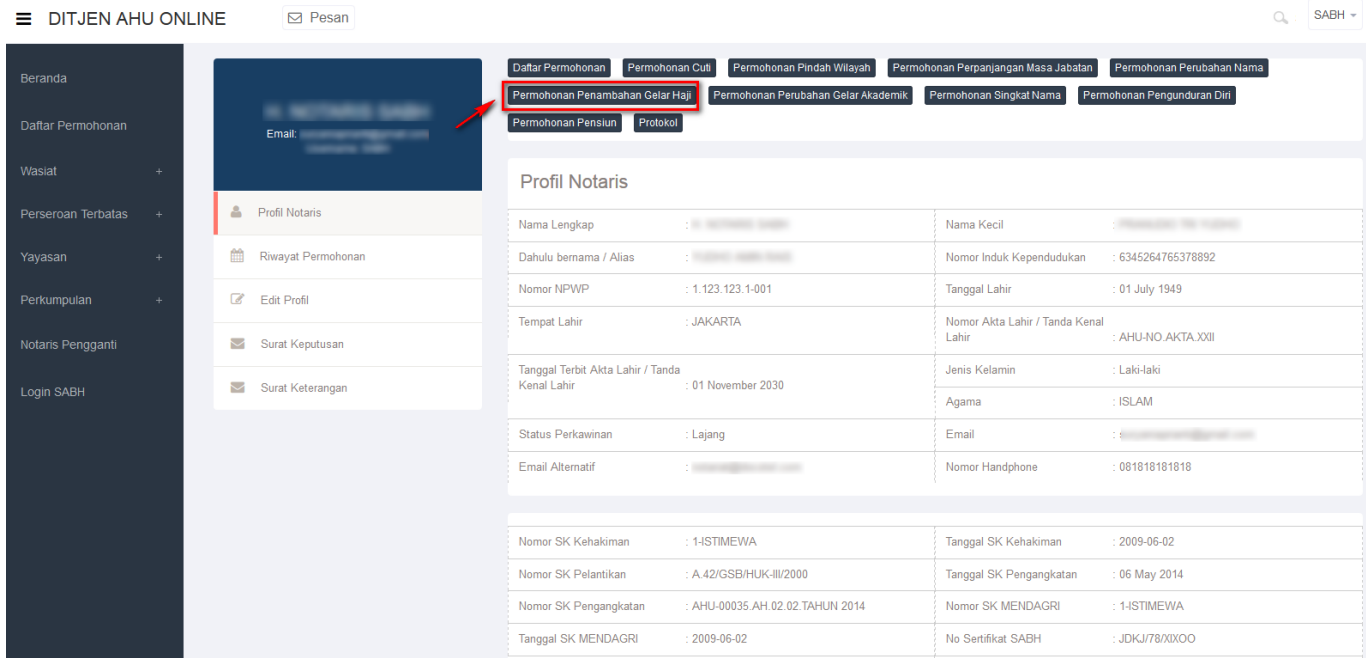

Masuk ke halaman Permohonan Penambahan Gelar Haji melalui menu di atas

#### **a. Masuk ke halaman Form Permohonan Perubahan Gelar**

#### **Haji Notaris**

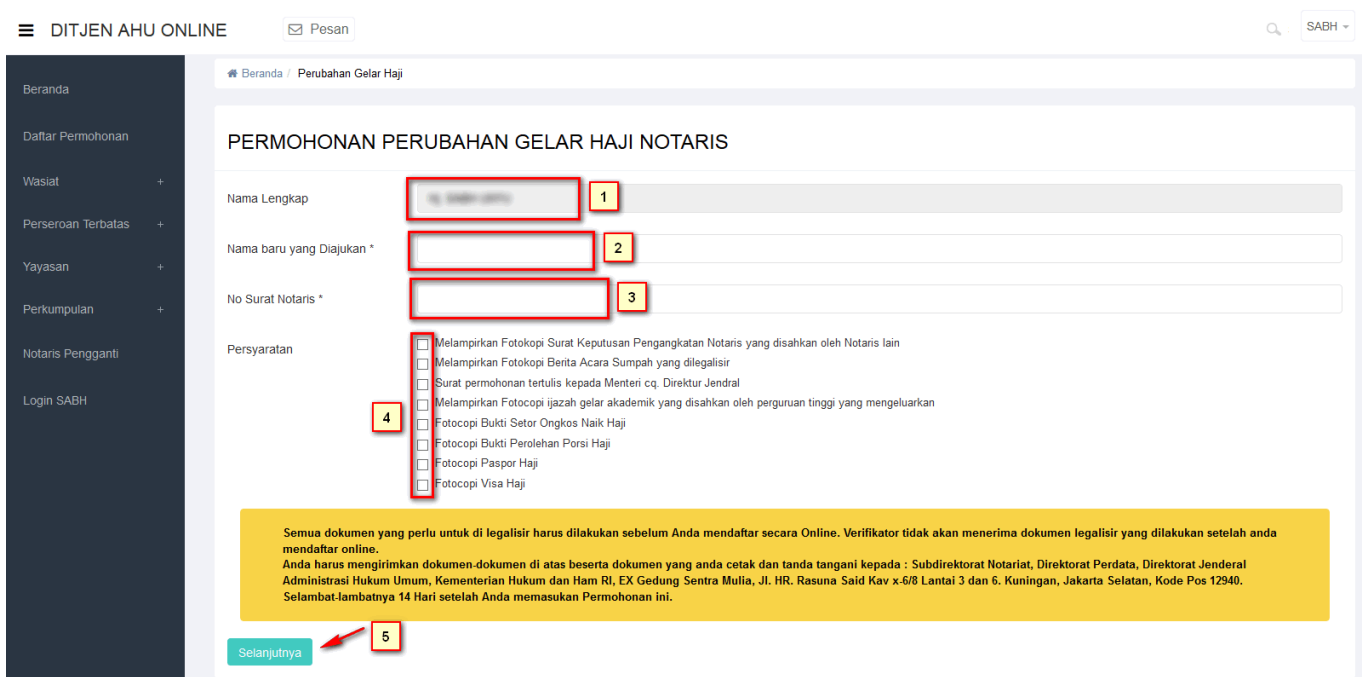

- 1. Tampil Nama Lengkap Notaris
- 2. Masukkan Nama baru yang diajukan.
- 3. Masukkan Nomor Surat Notaris
- 4. Ceklist semua persyaratan

Setelahitu, klik tombol selanjutnya untuk mulai menyimpan data notaris dan akan masuk ke halaman perubahan gelar haji notaris selanjutnya.

• Akan keluar allerts seperti dibawah ini :

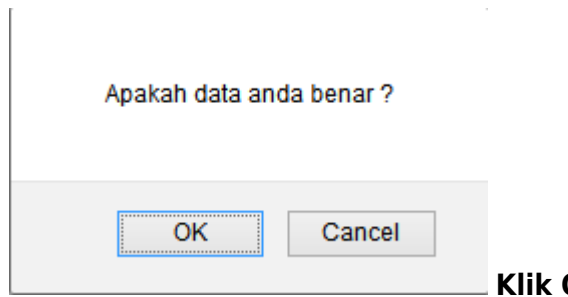

#### **OK**

### **b. Masuk ke halaman tampilan Surat Permohonan Perubahan Gelar Haji**

<sup>4</sup> Beranda / Perubahan Gelar Haji

#### PERMOHONAN PERUBAHAN GELAR HAJI NOTARIS

Lampiran:1 (satu) berkas Perihal : Permohonan Penambahan Gelar Haji No. Surat:333333

Jakarta, 21 May 2014 Kepada Yth. Menteri Hukum dan Hak Asasi Manusia Republik Indonesia c.q. Direktur Jenderal Administrasi Hukum Umum Jl. HR. Rasuna Said Kav. 6-7 Jakarta Selatan

Dengan hormat, yang bertanda tangan di bawah ini saya:

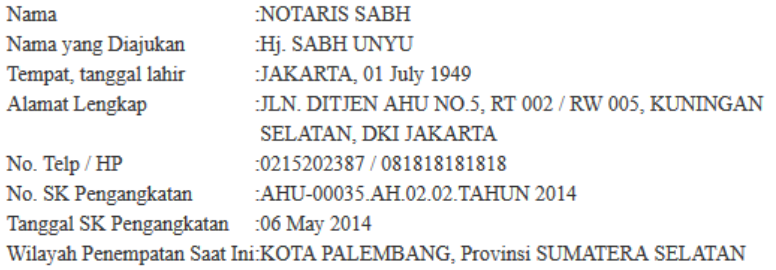

Sebagai bahan pertimbangan, bersama ini saya sampaikan dokumen kelengkapan Penambahan Gelar Haji terlampir:

Mengajukan permohonan untuk dapat melakukan penambahan gelar Haji/Hajah dan sebagai bahan pertimbangan, bersama ini saya sampaikan kelengkapan persyaratan Penambahan Gelar Haji (terlampir).

Fotocopy Bukti Setor Ongkos Haji (ONH) Fotocopy Bukti Perolehan Nomor Porsi Haj Fotocopy Surat Paspor Haji Fotocopy Surat Visa Haji

Demikian surat permohonan ini, besar harapan saya permohonan ini dapat dikabulkan. Atas perhatian dan perkenan Bapak/Ibu, saya ucapkan terima kasih.

Hormat saya,

(NOTARIS SABH)

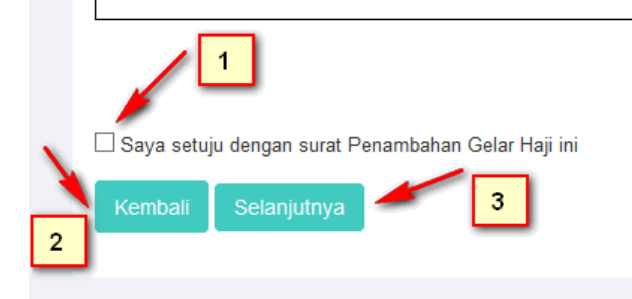

1. Ceklist jika setuju dengan surat penambahan gelar haji tersebut.

2.

Kembali<br>Kliktombol maka akan muncul form perubahan perubahan gelar haji.

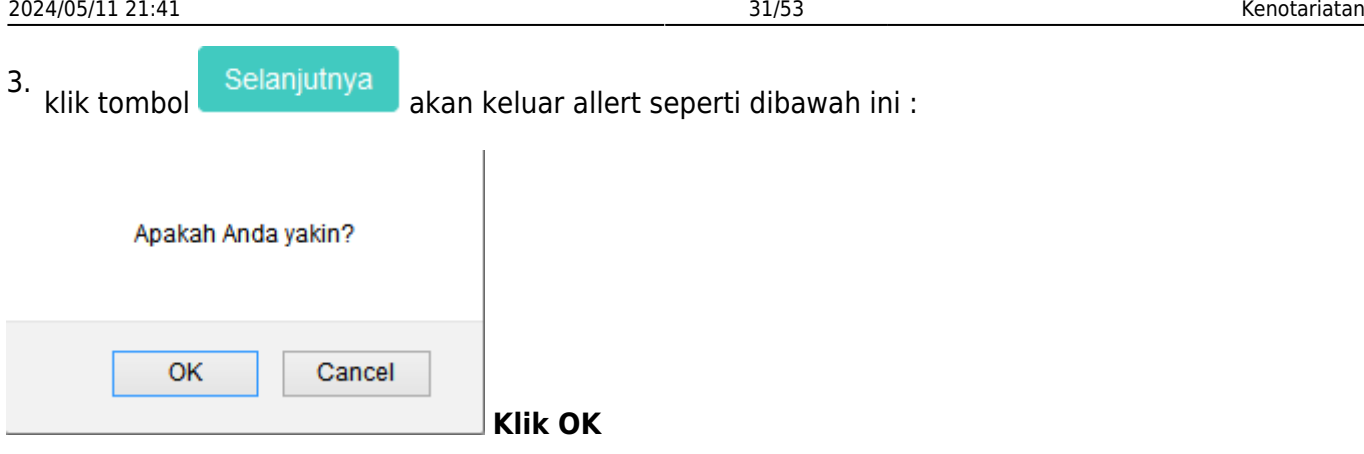

### **c. Masuk ke halaman tampilan sukses Perubahan Gelar Haji Notaris**

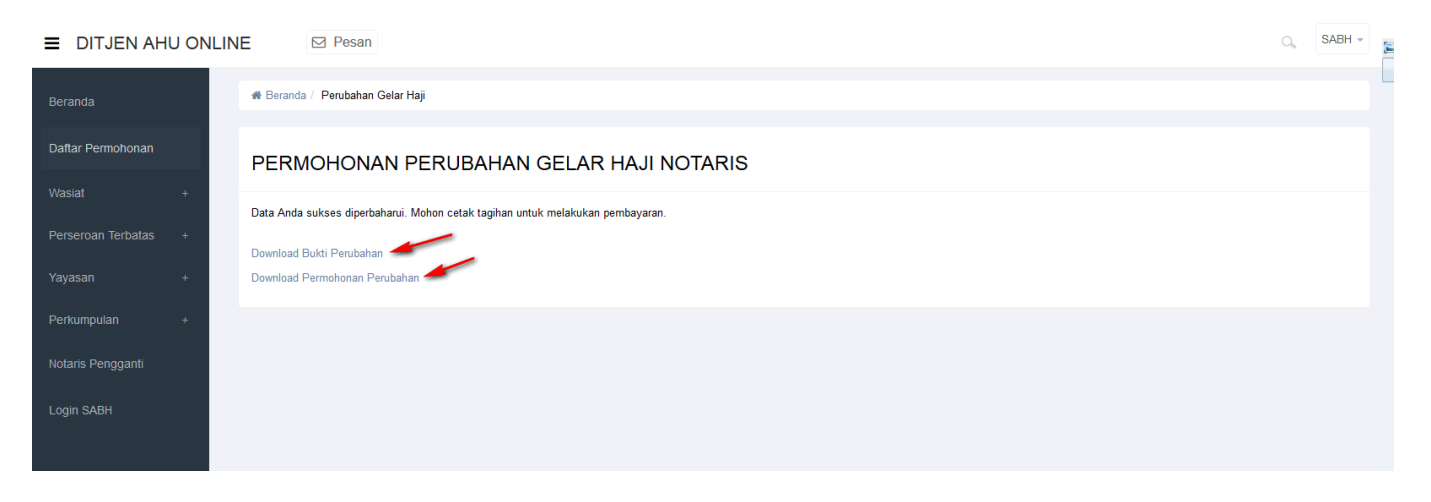

● Tampilan Bukti Perubahan Gelar Haji Notaris.

#### **BUKTI PERUBAHAN GELAR HAJI NOTARIS**

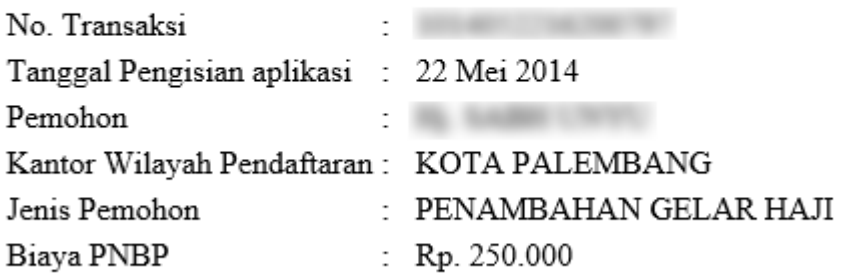

• Tampilan Permohonan Perubahan Gelar Haji Notaris.

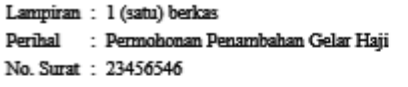

Jakarta, 22 May 2014 Kepada Yth. Menteri Hukum dan Hak Asasi Manusia JL HR. Rasuna Said Kav. 6-7 Jakarta Selatan

Dengan hormat, yang bertanda tangan di bawah ini saya:

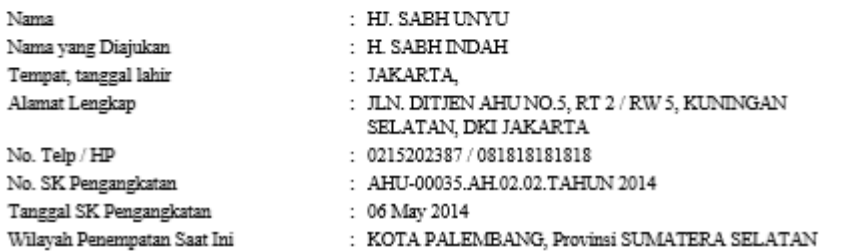

Sebagai bahan pertimbangan, bersama ini saya sampaikan dokumen kelengkapan Penambahan Gelar Haji terlampir.

Mengajukan permohonan untuk dapat melakukan penambahan gelar Haji/Hajah dan sebagai bahan pertimbangan, bersama ini saya sampaikan kelengkapan persyaratan Penambahan Gelar Haji (terlampir).

- · Fotocopy Bukti Setor Ongkos Haji (ONH)
- · Fotocopy Bukti Perolehan Nomor Porsi Haj
- · Fotocopy Surat Paspor Haji
- · Fotocopy Surat Visa Haji

Demikian surat permohonan ini, besar harapan saya permohonan ini dapat dikabulkan. Atas perhatian dan perkenan Bapak/Tou, saya ucapkan terima kasih.

Hormat saya,

(HJ. SABH UNYU)

#### **7. Permohonan Perubahan Gelar Akademik**

Masuk ke halaman Permohonan Perubahan Gelar Akademik melalui menu di atas

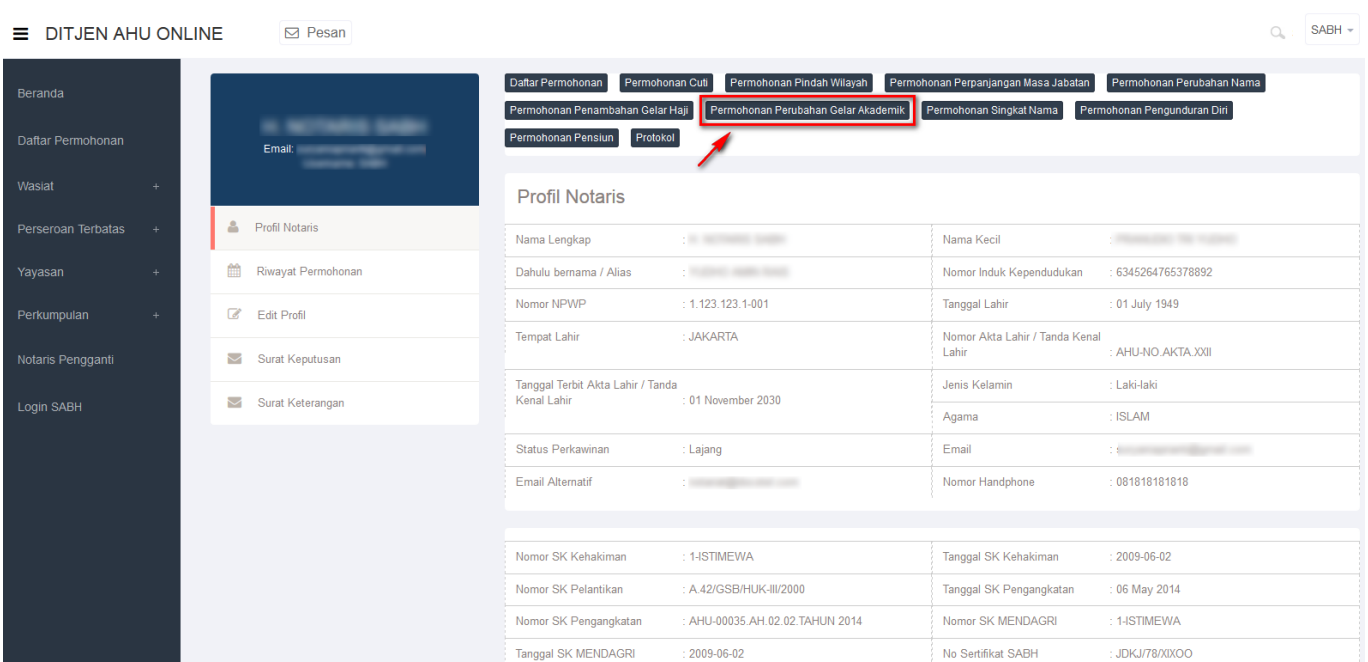

### **a. Masuk ke halaman Form Permohonan Perubahan Gelar Akademik Notaris**

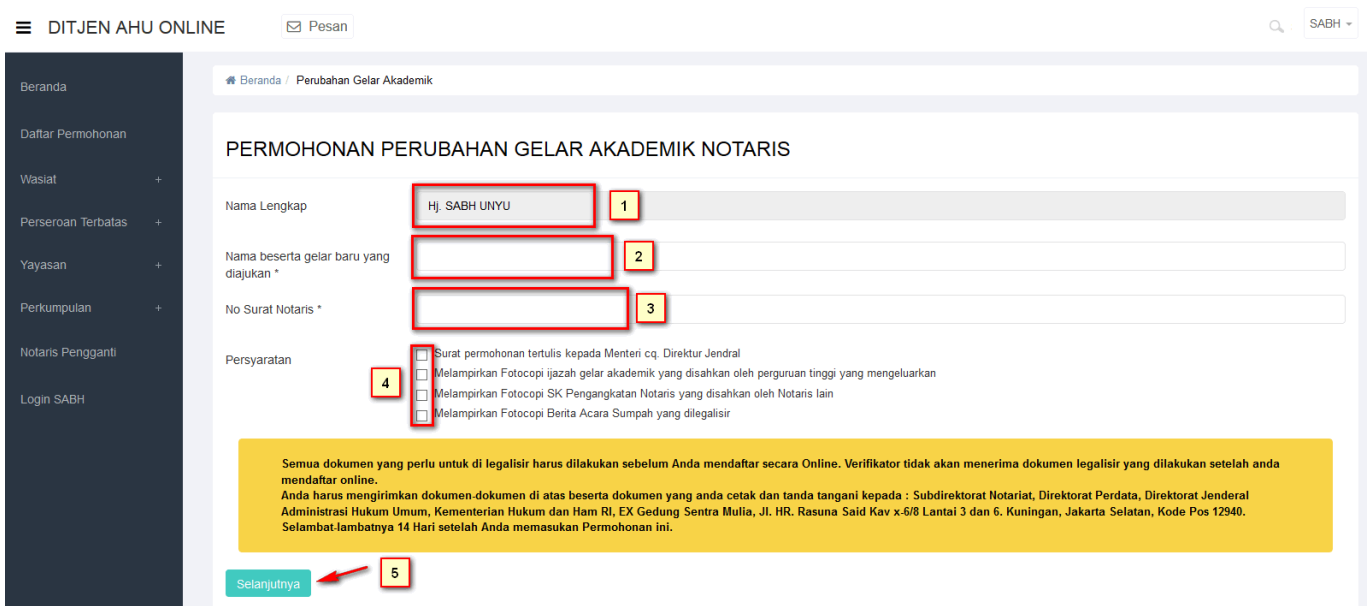

- 1. Tampil Nama Lengkap Notaris
- 2. Masukkan Nama beserta gelar baru yang diajukan.
- 3. Masukkan Nomor Surat Notaris
- 4. Ceklist semua persyaratan
- Setelah itu, klik tomboluntuk mulai menyimpan data notaris dan akan masuk ke 5. halaman perubahan nama notaris selanjutnya.
- Akan keluar allerts seperti dibawah ini :

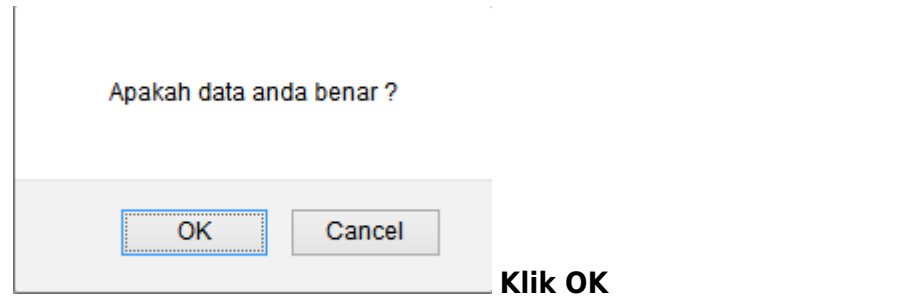

### **b. Masuk ke halaman tampilan Surat Permohonan Perubahan Gelar Akademik Notaris**

<sup>4</sup> Beranda / Perubahan Gelar Akademik

#### PERMOHONAN PERUBAHAN GELAR AKADEMIK NOTARIS

Lampiran:1 (satu) berkas Perihal : Permohonan Perubahan Gelar Akademik No. Surat: 54654767

Jakarta, 22 May 2014 Kepada Yth. Menteri Hukum dan Hak Asasi Manusia Republik Indonesia c.q. Direktur Jenderal Administrasi Hukum Umum Jl. HR. Rasuna Said Kav. 6-7 Jakarta Selatan

Dengan hormat, yang bertanda tangan di bawah ini saya:

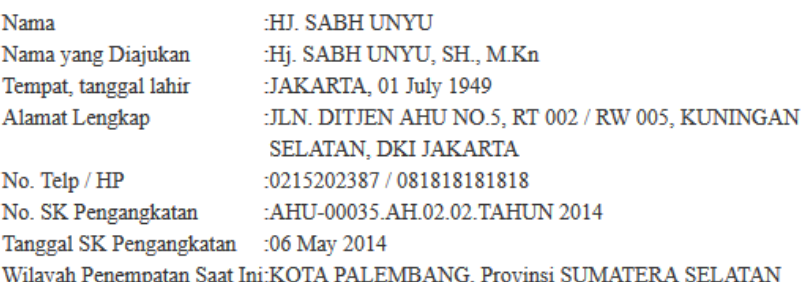

Sebagai bahan pertimbangan, bersama ini saya sampaikan dokumen kelengkapan Perubahan Gelar Akademik terlampir:

Fotokopi Akta Kelahiran yang telah dilegalisir. Fotokopi surat keputusan pengangkatan Notaris yang disahkan oleh Notaris lain. Fotokopi ijazah yang telah dilegalisir oleh Universitas yang bersangkutan. Putusan Pengadilan Negeri yang dilegalisir kecuali nama tambahannya tertera dalam Akta kelahiran. Fotokopi Berita Acara Sumpah yang dilegalisir. Mengajukan permohonan untuk dapat melakukan Perubahan Nama dan sebagai bahan pertimbangan, bersama ini saya sampaikan kelengkapan persyaratan Perubahan Gelar Akademik (terlampir). Demikian surat permohonan ini, besar harapan saya permohonan ini dapat dikabulkan. Atas perhatian dan perkenan Bapak, saya ucapkan terima kasih. Hormat saya,

(HJ. SABH UNYU)

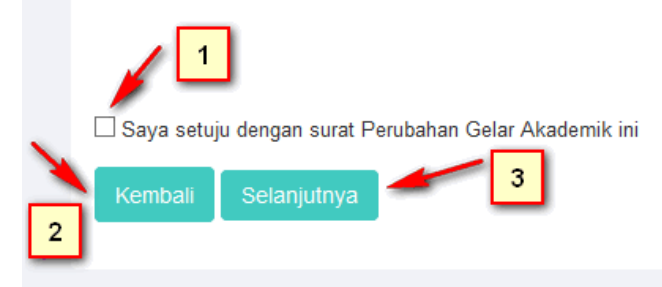

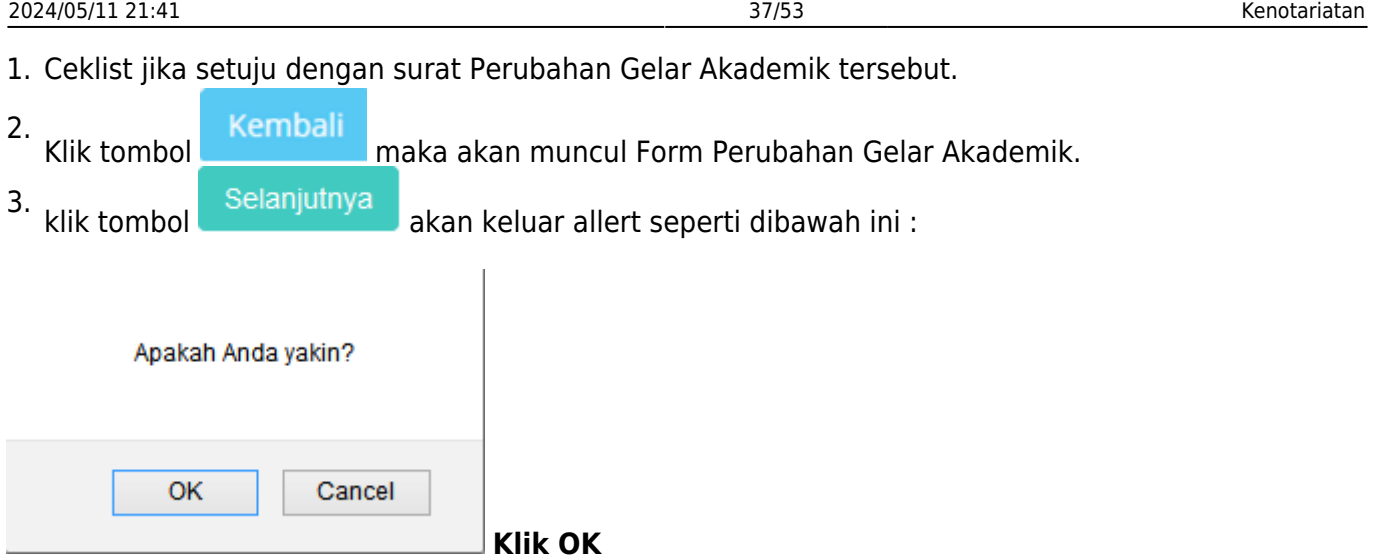

#### **c. Masuk ke halaman tampilan sukses Perubahan Gelar Akademik Notaris Notaris**

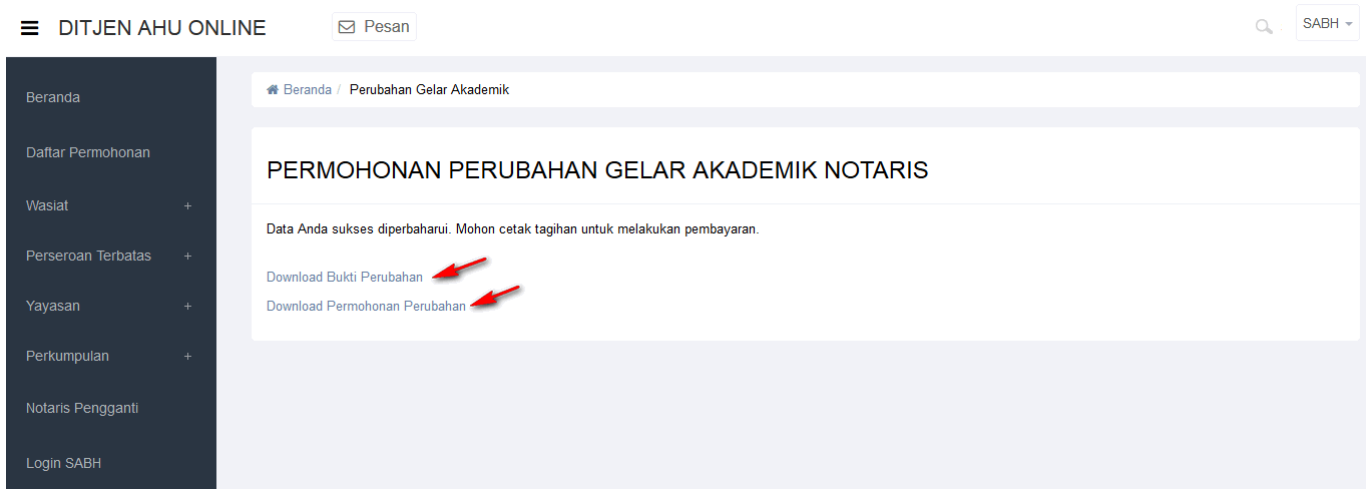

• Tampilan Bukti Perubahan Gelar Akademik Notaris.

## **BUKTI PERUBAHAN GELAR AKADEMIK NOTARIS**

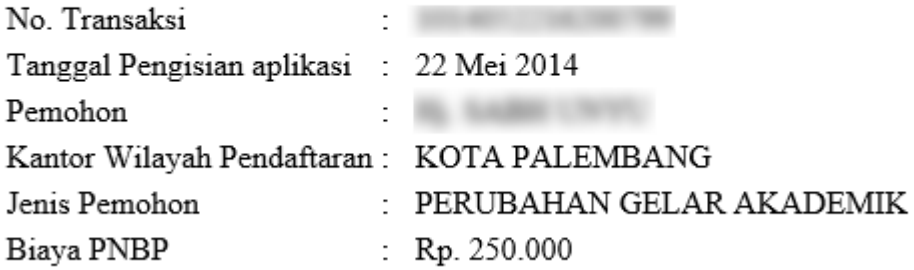

• Tampilan Permohonan Perubahan Gelar Akademik Notaris.

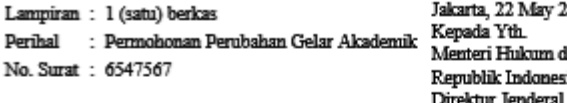

2014 dan Hak Asasi Mamusia sia c.q. al Administrasi Hukum Umum Jl. HR. Rasuna Said Kav. 6-7 Jakarta Selatan

Dengan hormat, yang bertanda tangan di bawah ini saya:

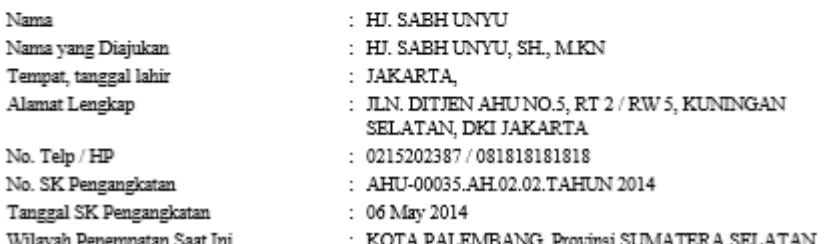

Sebagai bahan pertimbangan, bersama ini saya sampaikan dokumen kelengkapan Perubahan Gelar Akademik terlampir.

- · Fotokopi Akta Kelahiran yang telah dilegalisir.
- 
- 
- Fotokopi surat keputusan pengangkatan Notaris yang disahkan oleh Notaris lain.<br>• Fotokopi surat keputusan pengangkatan Notaris yang disahkan oleh Notaris lain.<br>• Fotokopi ijazah yang telah dilegalisir oleh Universitas ya
- 

Mengajukan permohonan untuk dapat melakukan Perubahan Nama dan sebagai bahan pertimbangan, bersama ini saya sampaikan kelengkapan persyaratan Perubahan Gelar Akademik (terlampir).

Demikian surat permohonan ini, besar harapan saya permohonan ini dapat dikabulkan. Atas perhatian dan perkenan Bapak, saya ucapkan terima kasih.

Hormat saya,

(HJ. SABH UNYU)

#### **8. Permohonan Singkat Nama**

Masuk ke halaman Permohonan Singkat Nama melalui menu di atas

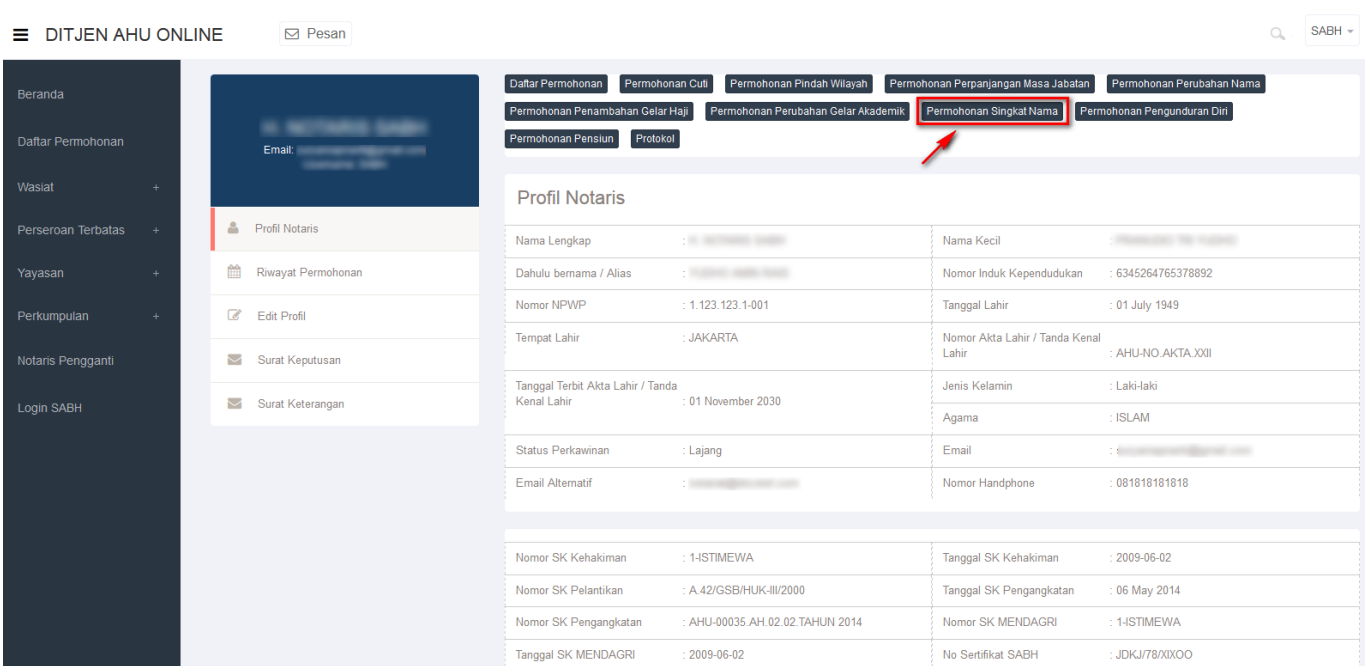

### **a. Masuk ke halaman Form Permohonan Perubahan Singkat Nama Notaris**

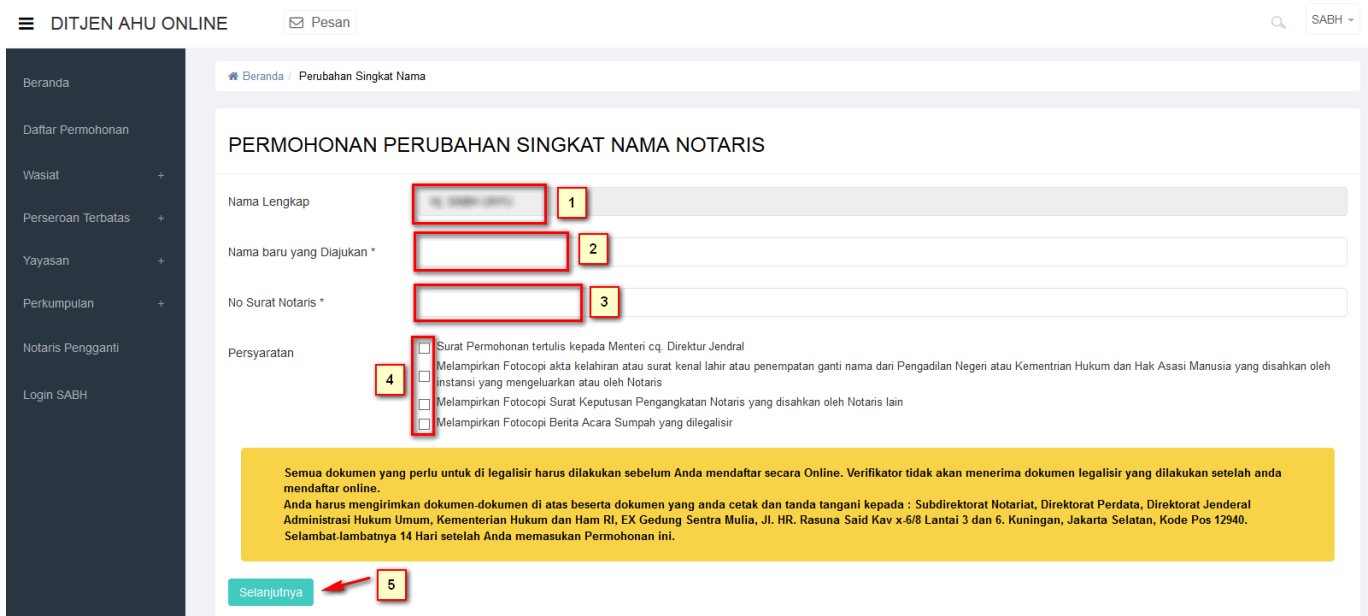

- 1. Tampil Nama Lengkap Notaris
- 2. Masukkan Nama baru yang diajukan.
- 3. Masukkan Nomor Surat Notaris
- 4. Ceklist semua persyaratan

Setelahitu, klik tombol selanjutnya untuk mulai menyimpan data notaris dan akan masuk ke halaman perubahan singkat nama notaris selanjutnya.

• Akan keluar allerts seperti dibawah ini :

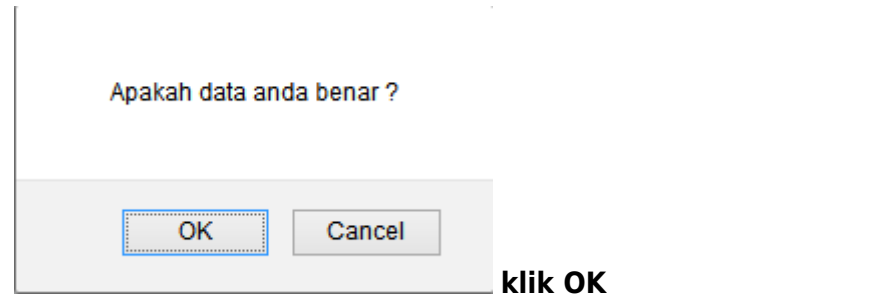

### **b. Masuk ke halaman tampilan Surat Permohonan Perubahan Singkat Nama Notaris**

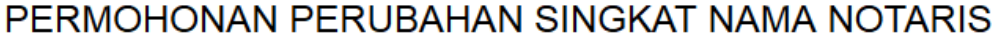

Lampiran:1 (satu) berkas Perihal : Permohonan Perubahan Singkat Nama Notaris No. Surat: 97808778

Jakarta, 22 May 2014 Kepada Yth. Menteri Hukum dan Hak Asasi Manusia Republik Indonesia c.q. Direktur Jenderal Administrasi Hukum Umum Jl. HR. Rasuna Said Kav. 6-7 Jakarta Selatan

Dengan hormat, yang bertanda tangan di bawah ini saya:

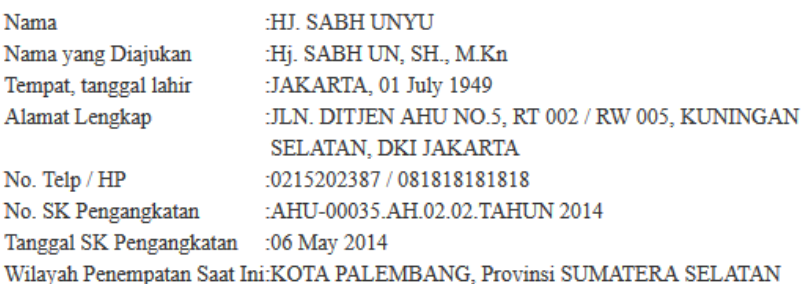

Sebagai bahan pertimbangan, bersama ini saya sampaikan dokumen kelengkapan Perubahan Singkat Nama Notaris terlampir:

Fotokopi Akta Kelahiran yang telah dilegalisir

Fotokopi surat keputusan pengangkatan Notaris yang disahkan oleh Notaris lain Putusan Pengadilan Negeri yang dilegalisir kecuali nama tambahannya tertera dalam Akta kelahiran

Fotokopi Berita Acara Sumpah yang dilegalisir

Mengajukan permohonan untuk dapat melakukan Perubahan Nama dan sebagai bahan pertimbangan, bersama ini saya sampaikan kelengkapan persyaratan Perubahan Singkat Nama Notaris (terlampir).

Demikian surat permohonan ini, besar harapan saya permohonan ini dapat dikabulkan. Atas perhatian dan perkenan Bapak, saya ucapkan terima kasih.

Hormat saya,

(HJ. SABH UNYU)

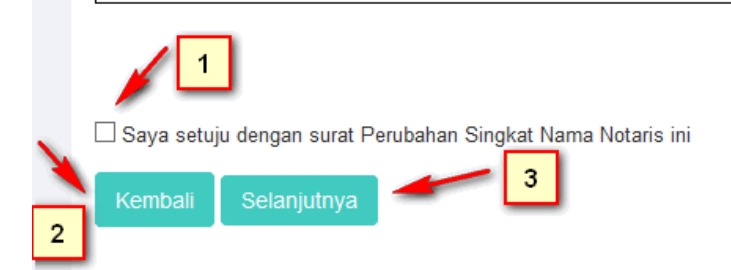

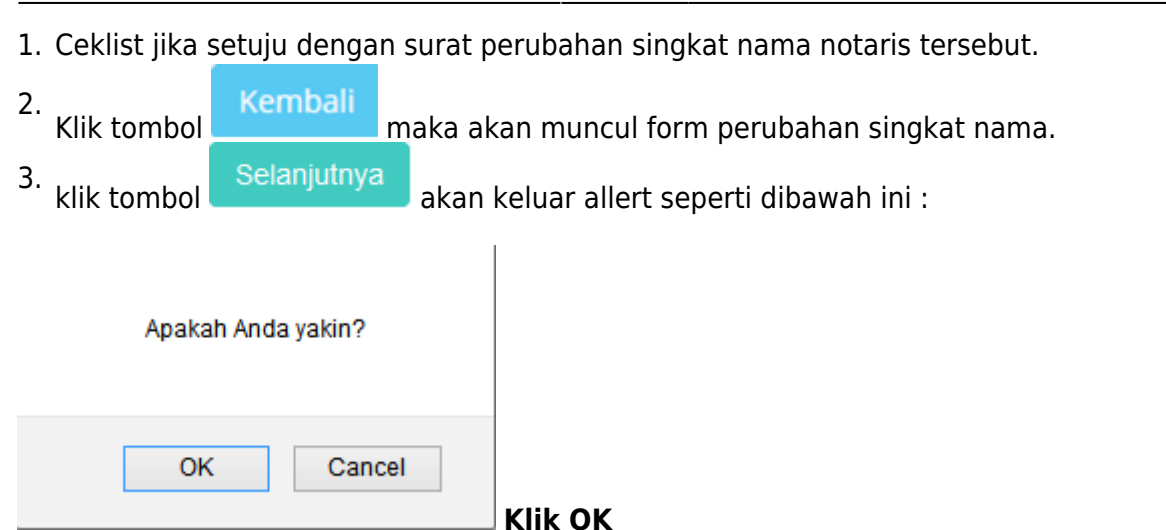

### **c. Masuk ke halaman tampilan sukses Perubahan Singkat Nama Notaris**

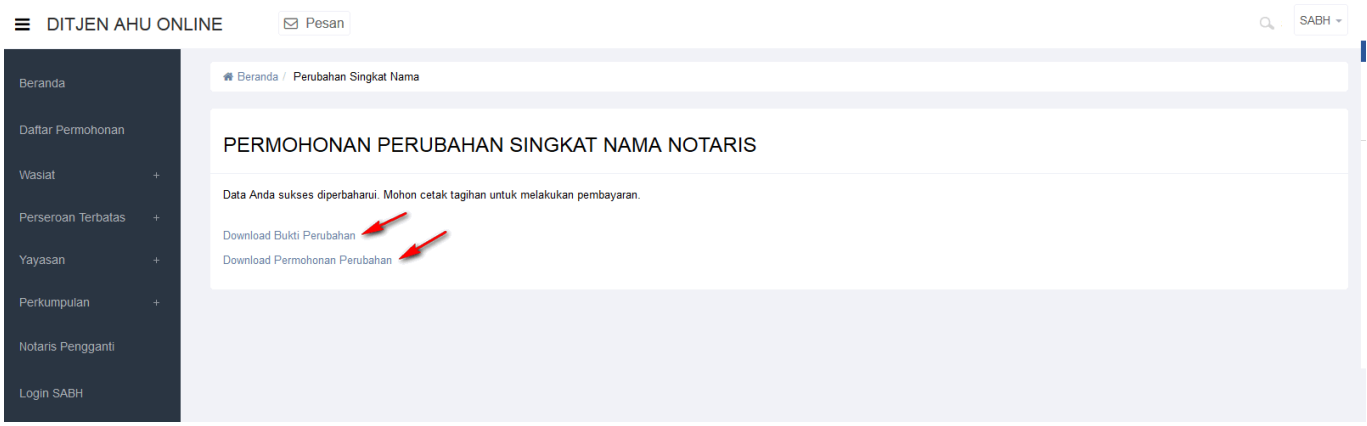

• Tampilan Bukti Perubahan Singkat Nama Notaris.

### **BUKTI PERUBAHAN SINGKAT NAMA NOTARIS**

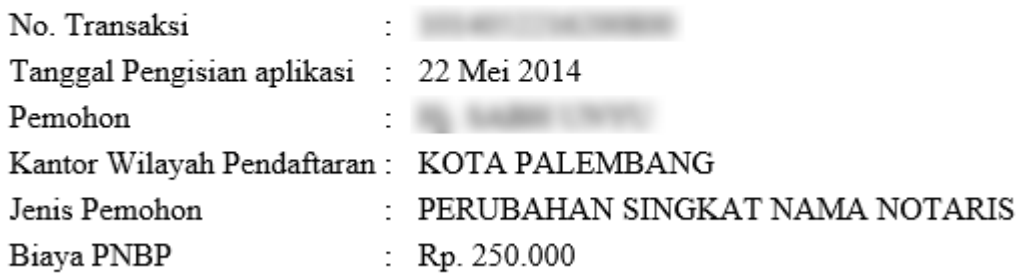

• Tampilan Permohonan Perubahan Singkat Nama Notaris.

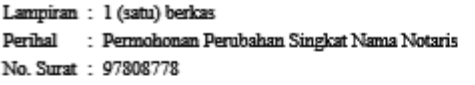

Jakarta, 22 May 2014 Kepada Yth. Menteri Hukum dan Hak Asasi Mamisia Republik Indonesia c.q. Direktur Jenderal Administrasi Hukum Umum Jl. HR. Rasuna Said Kav. 6-7 Jakarta Selatan

Dengan hormat, yang bertanda tangan di bawah ini saya:

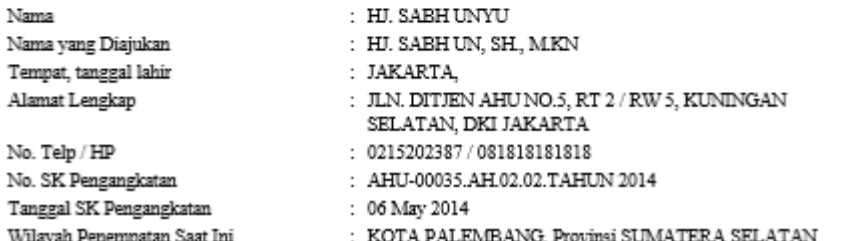

Sebagai bahan pertimbangan, bersama ini saya sampaikan dokumen kelengkapan Perubahan Singkat Nama Notaris terlampir:

- · Fotokopi Akta Kelahiran yang telah dilegalisir
- 
- 1999-yulun 1999-yulun 1999-yulun 1999-yulun 1999-yulun oleh Notaris lain<br>- Potokopi surat keputusan pengangkatan Notaris yang disahkan oleh Notaris lain<br>- Potokopi Berita Acara Sumpah yang dilegalisir kecuali nama tambah
- 

Mengajukan permohonan untuk dapat melakukan Perubahan Nama dan sebagai bahan pertimbangan, bersama ini saya sampaikan kelengkapan persyaratan Perubahan Singkat Nama Notaris (terlampir).

Demikian surat permohonan ini, besar harapan saya permohonan ini dapat dikabulkan. Atas perhatian dan perkenan Bapak, saya ucapkan terima kasih.

Hormat saya,

(HJ. SABH UNYU)

#### **9. Permohonan Pengunduran Diri**

Masuk ke halaman Permohonan Pengunduran Diri melalui menu di atas

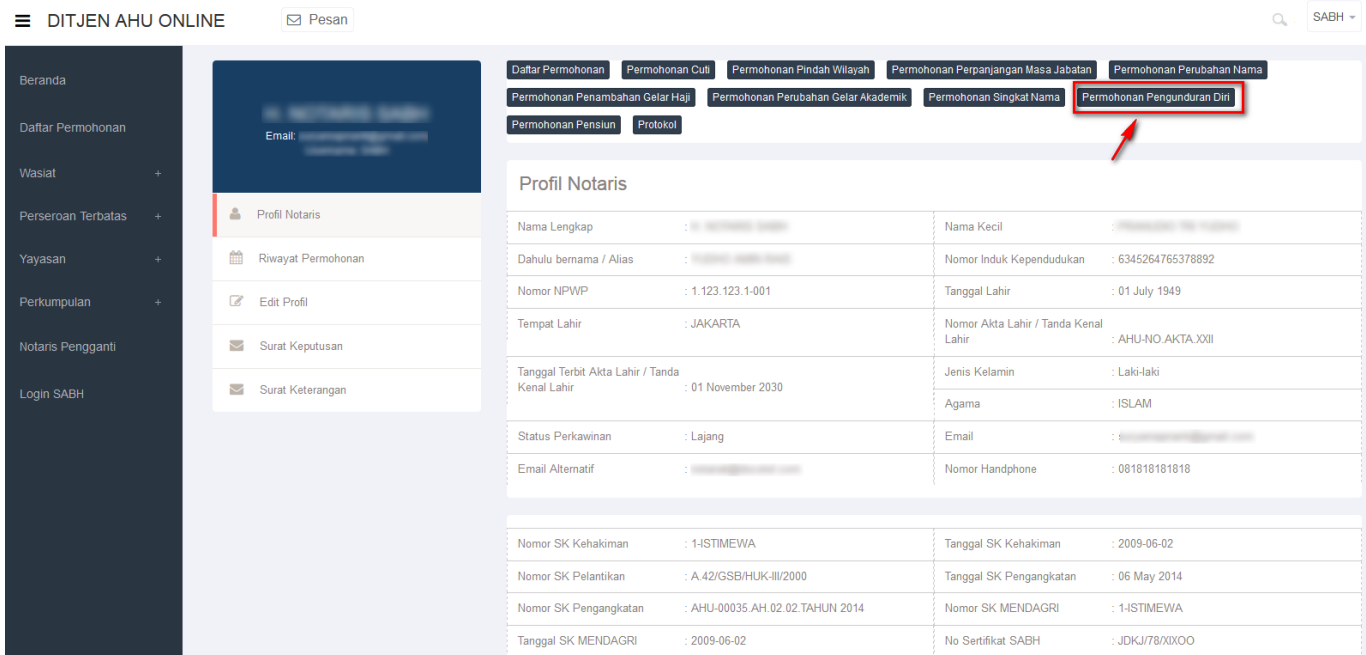

#### **a. Masuk ke halaman Form Permohonan Pengunduran Diri**

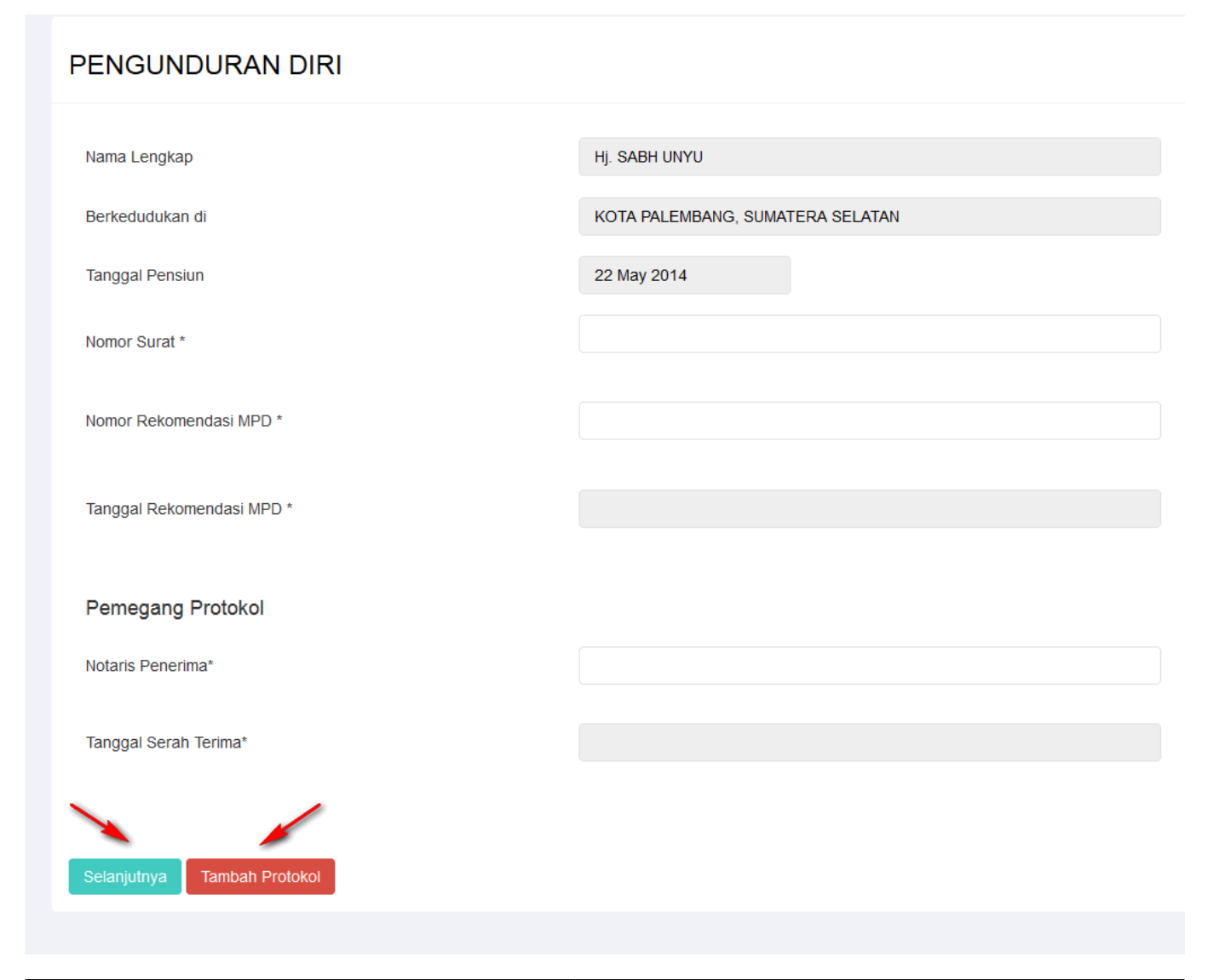

●

- 1. Tampil Nama Lengkap (enable)
- 2. Tampil Berkedudukan di (enable)
- 3. Tampil Tanggal Pensiun (enable)
- 4. Masukan Nomor Surat
- 5. Masukan No Rekomendasi MPD
- 6. Masukan Tanggal Rekomendasi MPD
- 7. Masukan Notaris Penerima (autocomplete)
- 8. Masukan Tanggal Serah Terima

Setelah itu, klik untuk mulai menyimpan data notaris dan akan masuk ke halaman pengunduran diri.

Jika ingin menambah notaris penerima maka klik **Tambah** untuk menambah notaris pada ● pengunduran diri.

### **b. Masuk ke halaman tampilan Surat Permohonan Pengunduran Diri Notaris**

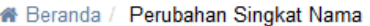

#### PERMOHONAN PERUBAHAN SINGKAT NAMA NOTARIS

Lampiran:1 (satu) berkas Perihal : Permohonan Perubahan Singkat Nama Notaris No. Surat: 97808778

Jakarta, 22 May 2014 Kepada Yth. Menteri Hukum dan Hak Asasi Manusia Republik Indonesia c.q. Direktur Jenderal Administrasi Hukum Umum Jl. HR. Rasuna Said Kav. 6-7 **Jakarta Selatan** 

Dengan hormat, yang bertanda tangan di bawah ini saya:

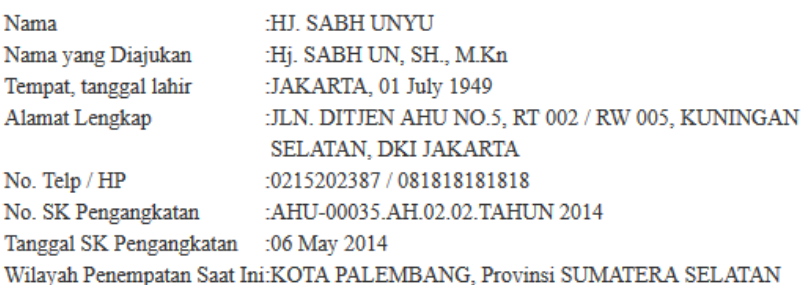

Sebagai bahan pertimbangan, bersama ini saya sampaikan dokumen kelengkapan Perubahan Singkat Nama Notaris terlampir:

Fotokopi Akta Kelahiran yang telah dilegalisir

Fotokopi surat keputusan pengangkatan Notaris yang disahkan oleh Notaris lain Putusan Pengadilan Negeri yang dilegalisir kecuali nama tambahannya tertera dalam Akta kelahiran

Fotokopi Berita Acara Sumpah yang dilegalisir

Mengajukan permohonan untuk dapat melakukan Perubahan Nama dan sebagai bahan pertimbangan, bersama ini saya sampaikan kelengkapan persyaratan Perubahan Singkat Nama Notaris (terlampir).

Demikian surat permohonan ini, besar harapan saya permohonan ini dapat dikabulkan. Atas perhatian dan perkenan Bapak, saya ucapkan terima kasih.

Hormat saya,

(HJ. SABH UNYU)

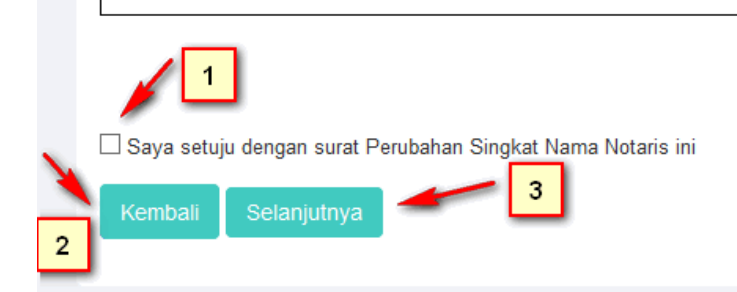

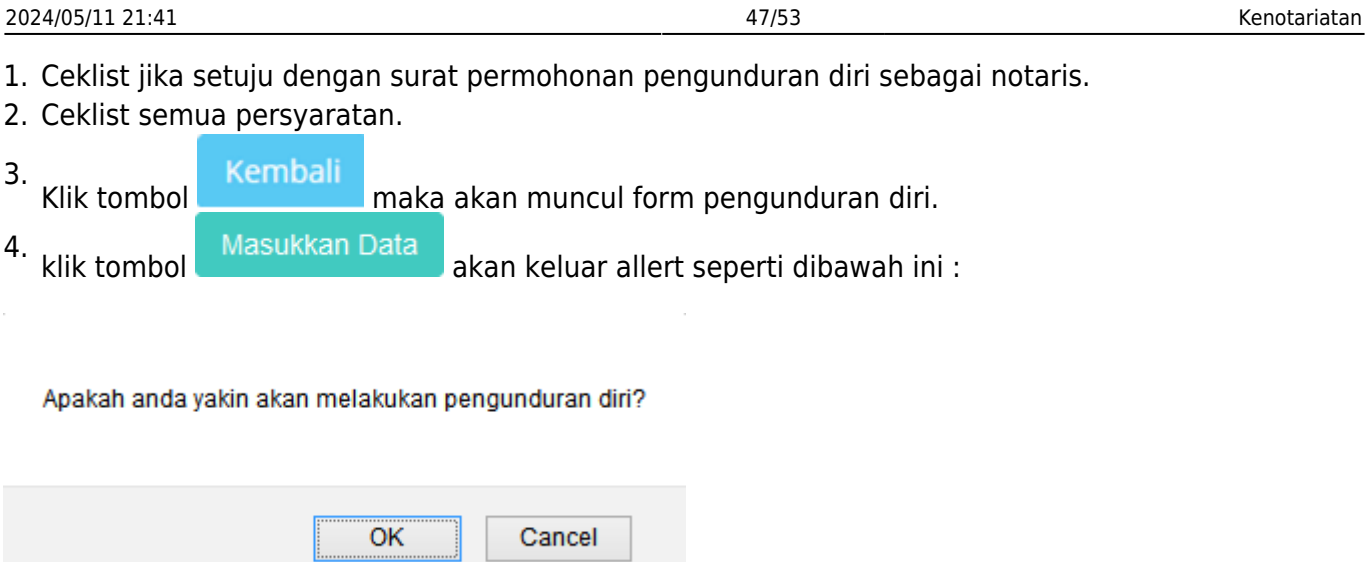

#### **Klik OK**

## **c. Masuk ke halaman tampilan sukses Permohonan Pengunduran Diri Notaris**

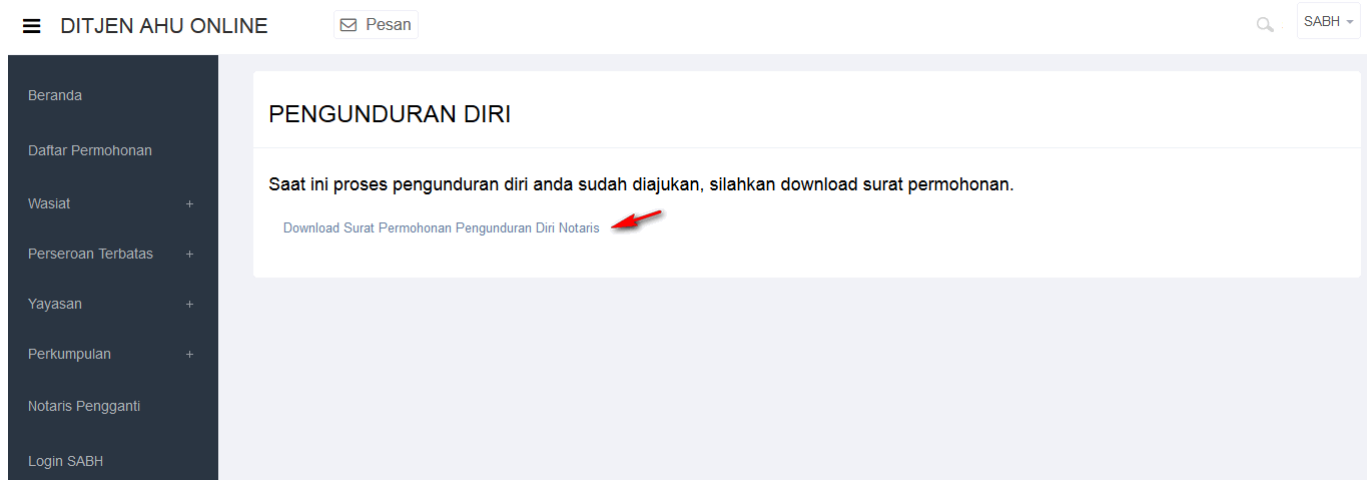

• Tampilan Surat Permohonan Pengunduran Diri Notaris.

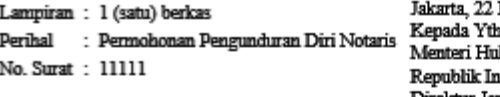

May 2014 ıkım dan Hak Asasi Manusia ndonesia c.q. Direktur Jenderal Administrasi Hukum Umum Jl. HR. Rasuna Said Kav. 6-7 Jakarta Selatan

Dengan hormat, yang bertanda tangan di bawah ini saya:

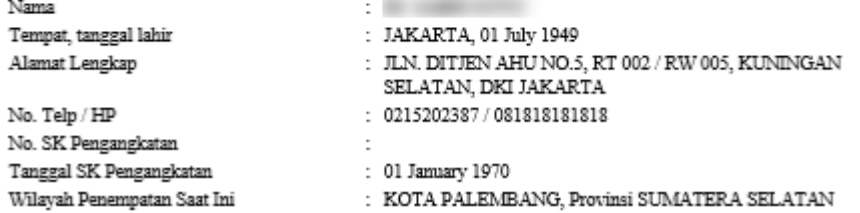

Sebagai bahan pertimbangan, bersama ini saya sampaikan dokumen kelengkapan Pengunduran Diri Notaris terlampir:

- · Surat Keterangan dari Majelis Pengawas Daerah (MPD), Majelis Pengawasan Wilayah (MPW), dan Majelis Pengawasan Pusat (MPP)
- · Surat Keterangan dari Pengurus Daerah, Pengurus Wilayah, dan Pengurus Pusat Organisasi Notaris

Mengajukan permohonan untuk dapat melakukan Pemberhentian Masa Jabatan Notaris dan sebagai bahan pertimbangan, bersama ini saya sampaikan kelengkapan persyaratan Pengunduran Diri Notaris (terlampir).

Demikian surat permohonan ini, besar harapan saya permohonan ini dapat dikabulkan. Atas perhatian dan perkenan Bapak/Du, saya ucapkan terima kasih.

Hormat saya,

di carriero

**10. Permohonan Pensiun**

 $\overline{M}$  Pesan

Masuk ke halaman Permohonan Pensiun melalui menu di atas

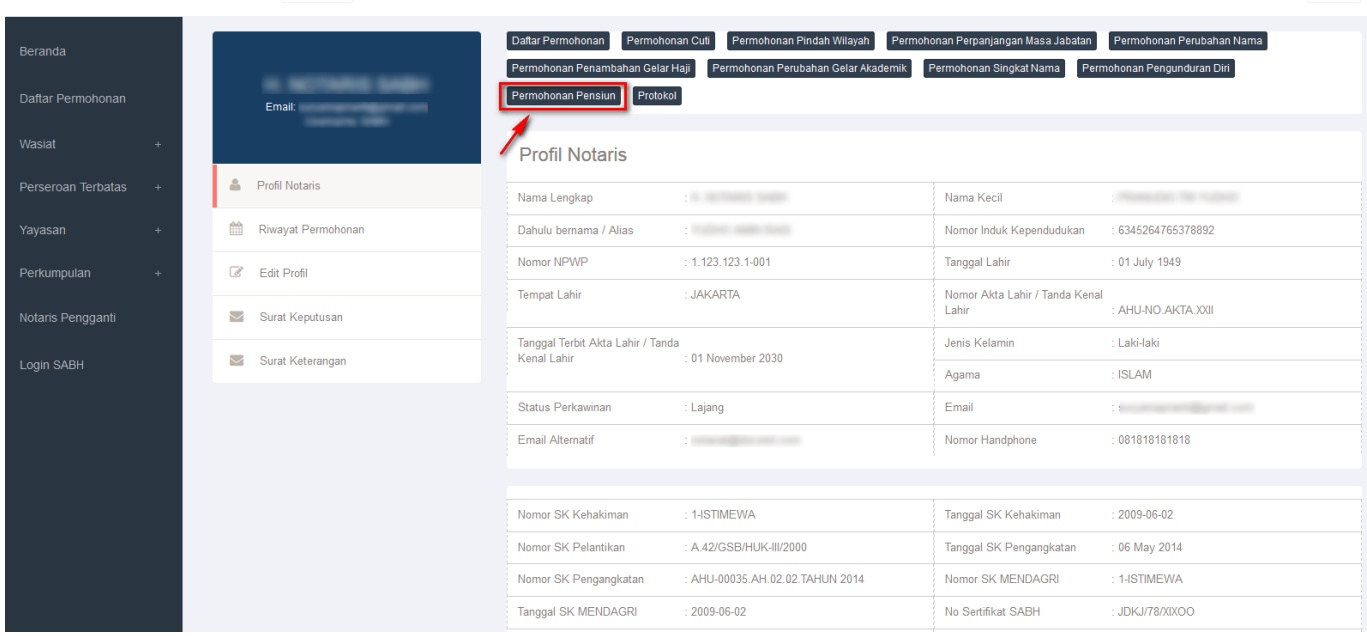

 $=$  DITJEN AHU ONLINE

 $Q_{\text{e}}$ : SABH +

#### **a. Masuk ke halaman Form Permohonan Pensiun**

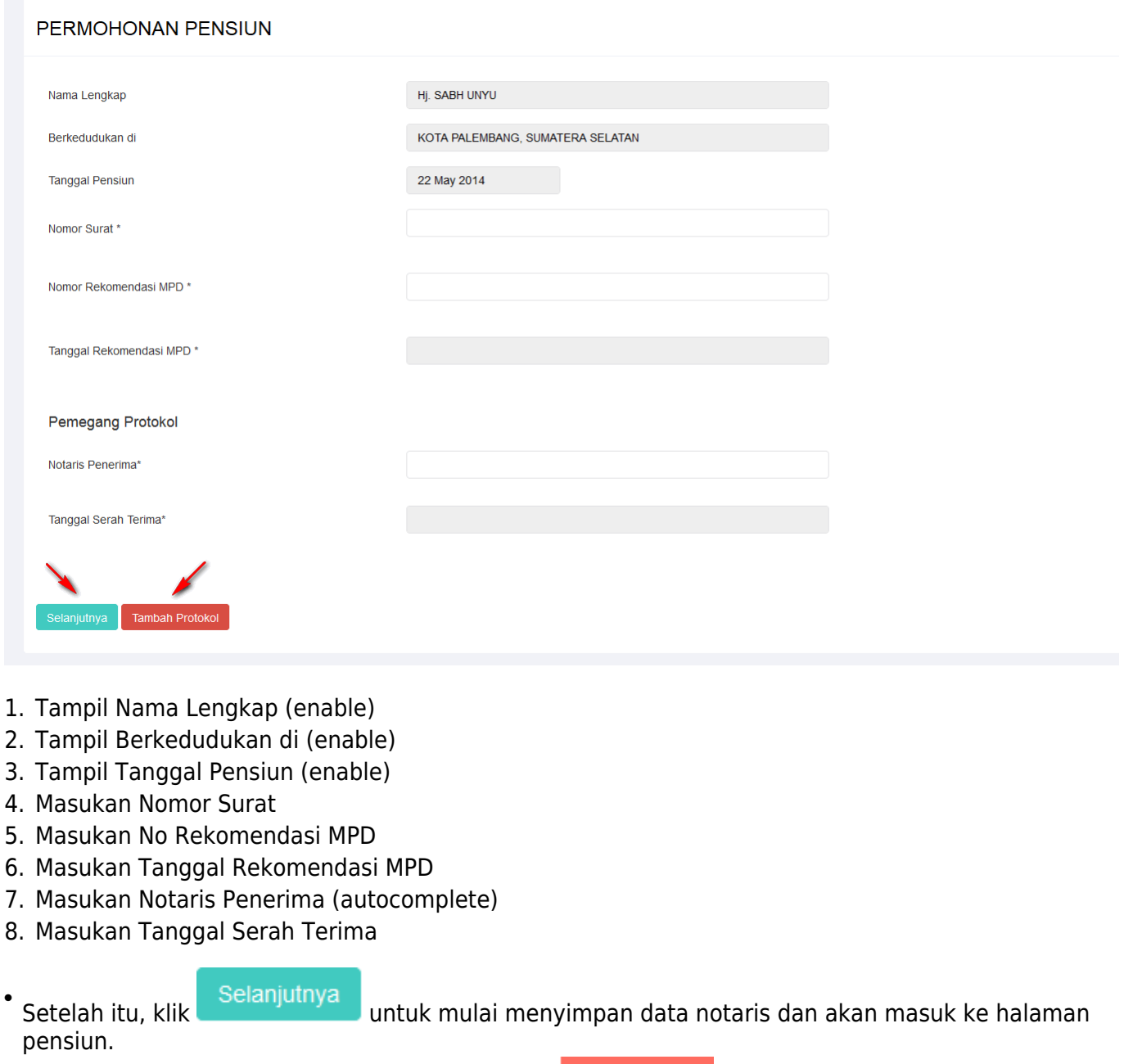

• Jika ingin menambah notaris penerima maka klik **untuk dikenali untuk menambah notaris pada** pensiun.

### **b. Masuk ke halaman tampilan Surat Permohonan Pensiun Notaris**

#### PERMOHONAN PENSIUN

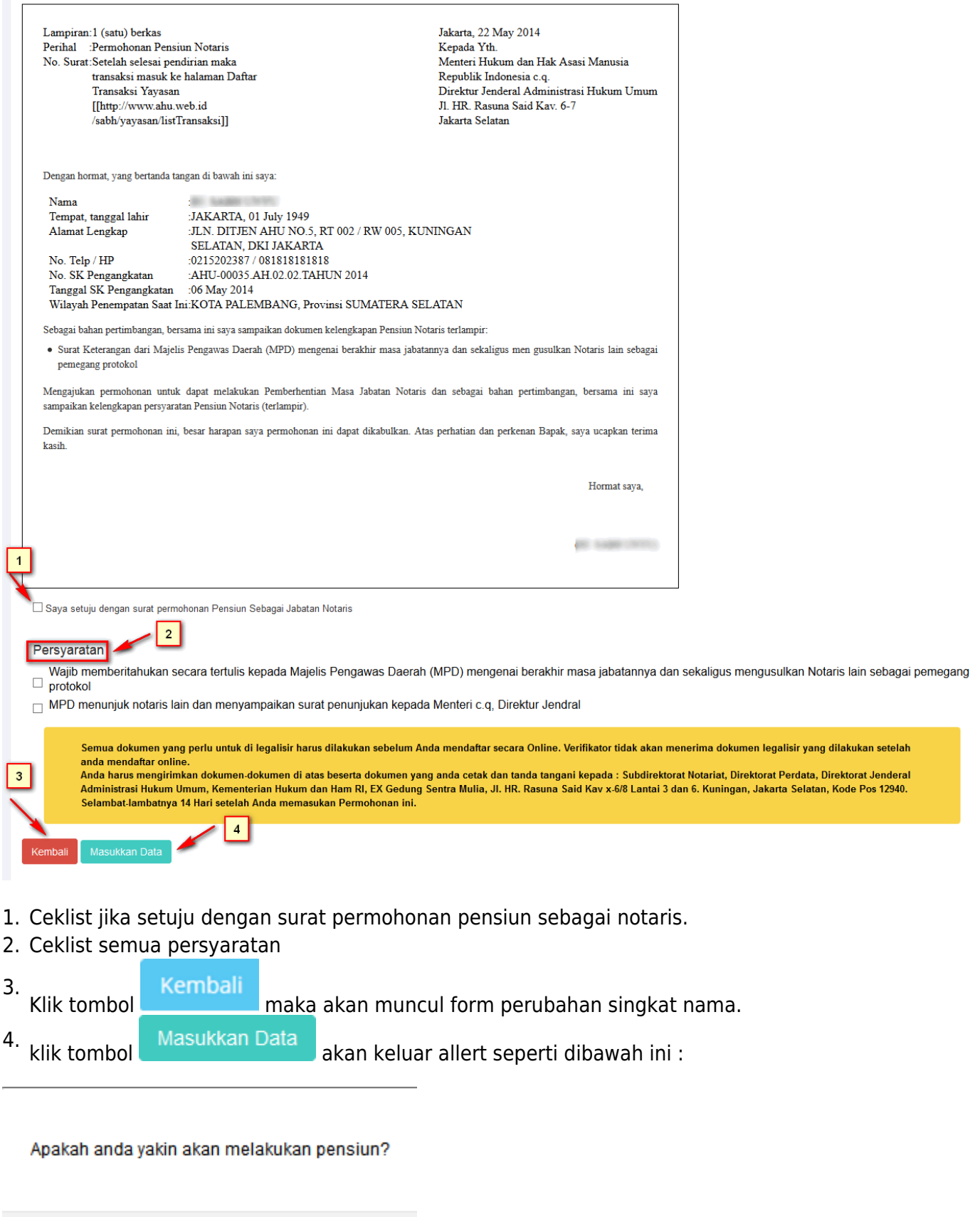

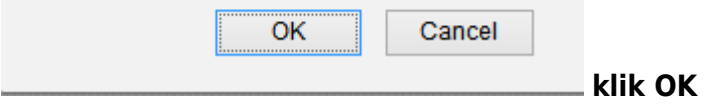

#### **c. Masuk ke halaman tampilan sukses Permohonan Pensiun Notaris**

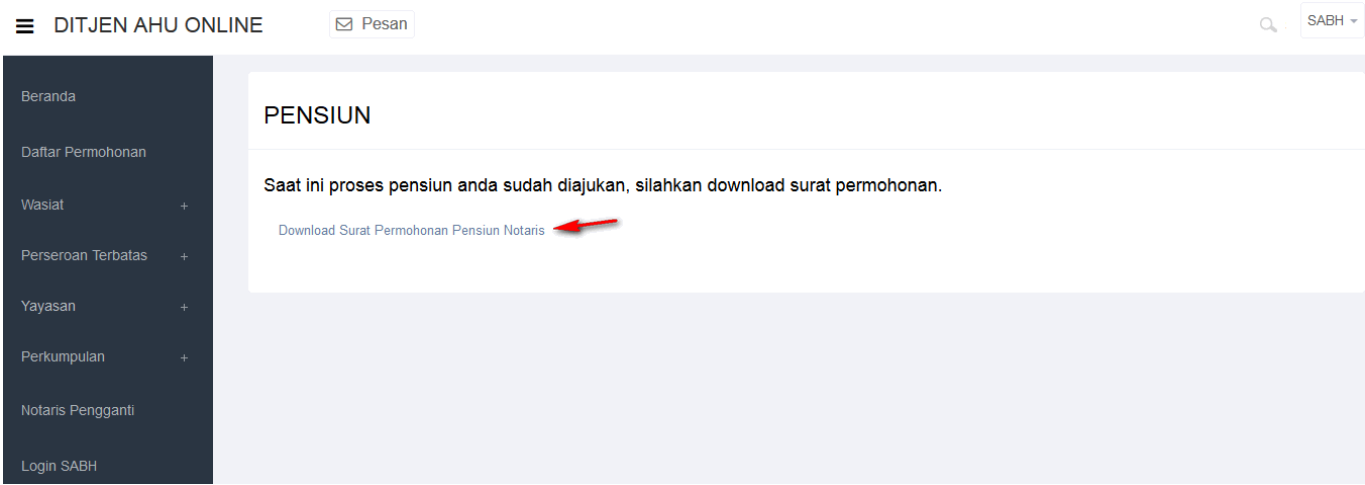

• Tampilan Surat Permohonan Pensiun Notaris.

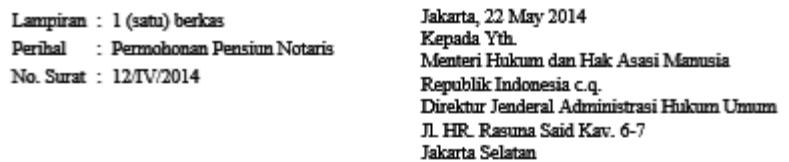

Dengan hormat, yang bertanda tangan di bawah ini saya:

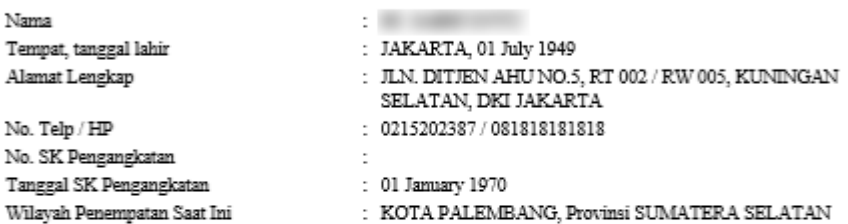

**Contract Contract Contract** 

Sebagai bahan pertimbangan, bersama ini saya sampaikan dokumen kelengkapan Pensiun Notaris terlampir:

· Surat Keterangan dari Majelis Pengawas Daerah (MPD) mengenai berakhir masa jabatannya dan sekaligus men gusulkan Notaris lain sebagai pemegang protokol

Mengajukan permohonan untuk dapat melakukan Pemberhentian Masa Jabatan Notaris dan sebagai bahan pertimbangan, bersama ini saya sampaikan kelengkapan persyaratan Pensiun Notaris (terlampir).

Demikian surat permohonan ini, besar harapan saya permohonan ini dapat dikabulkan. Atas perhatian dan perkenan Bapak, saya ucapkan terima kasih.

Hormat saya,

#### **11. Protokol**

Masuk ke halaman Permohonan Protokol melalui menu di atas

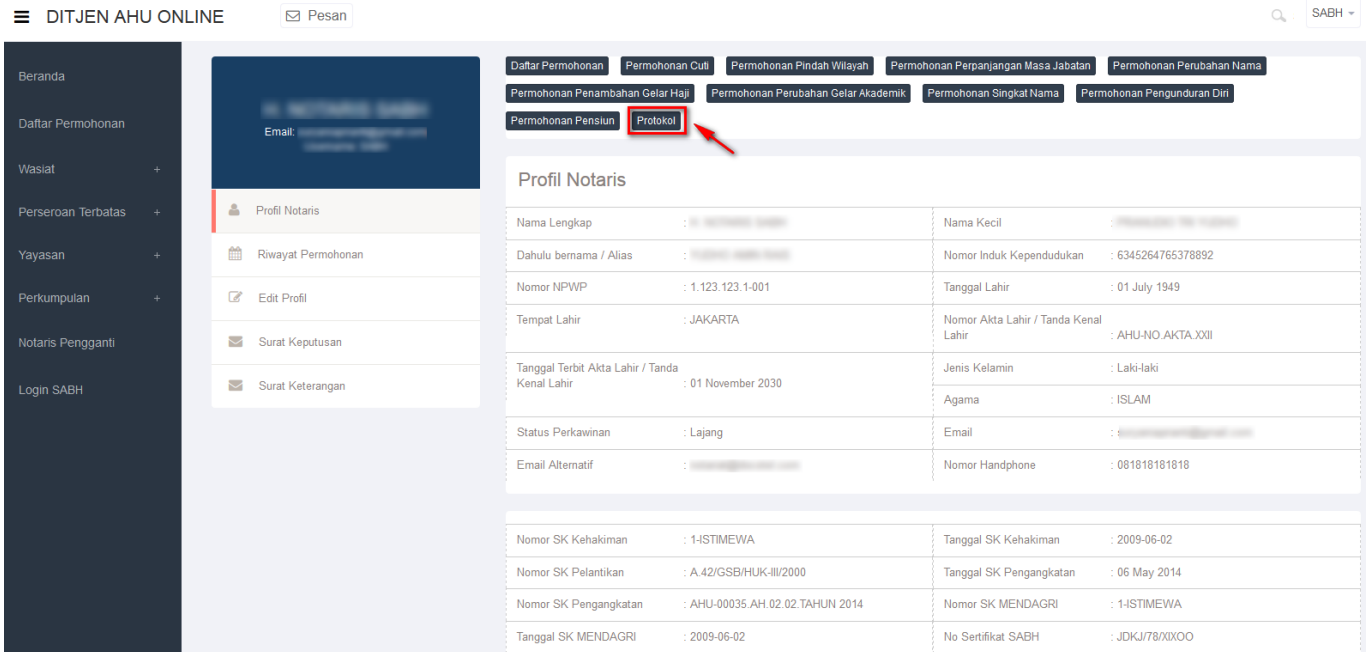

#### **Masuk ke halaman Form Permohonan Pensiun**

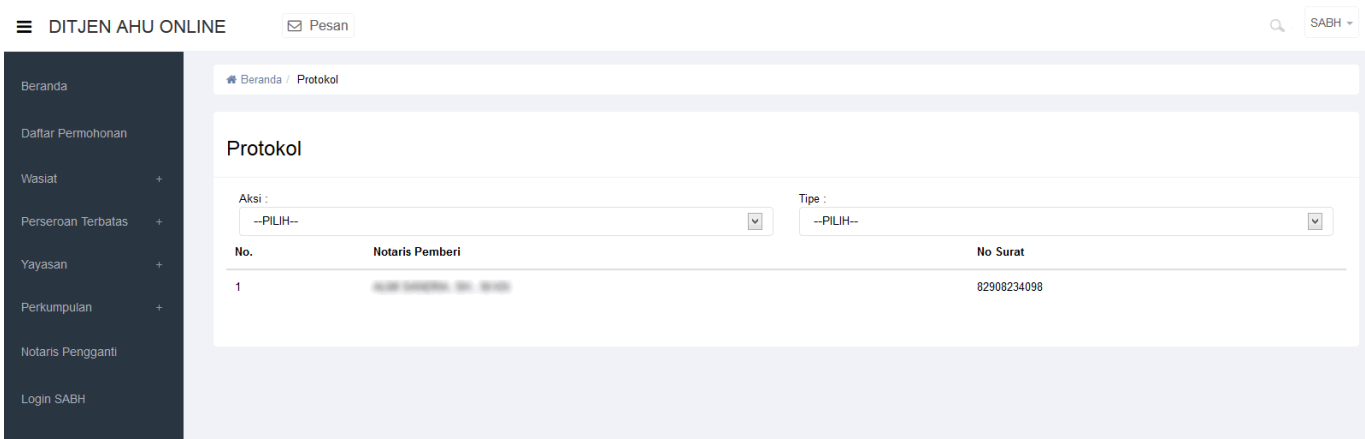

- Pada form Protokol terdapat beberapa fitur aksi dan tipe yaitu :
- Aksi

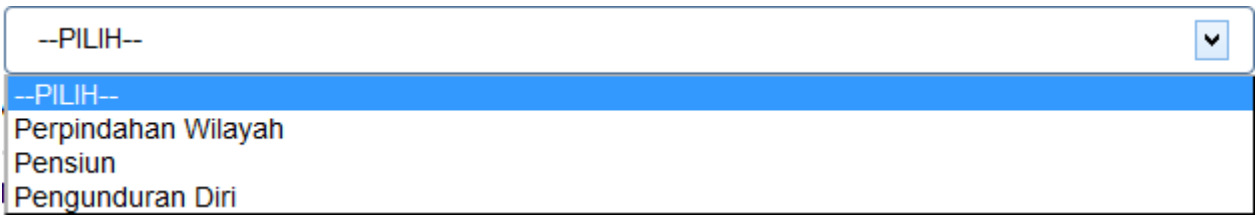

• Tipe

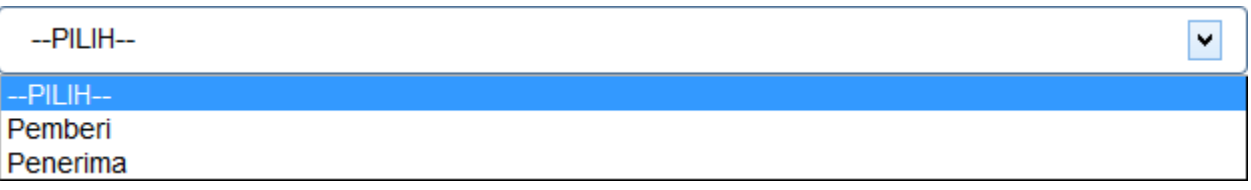

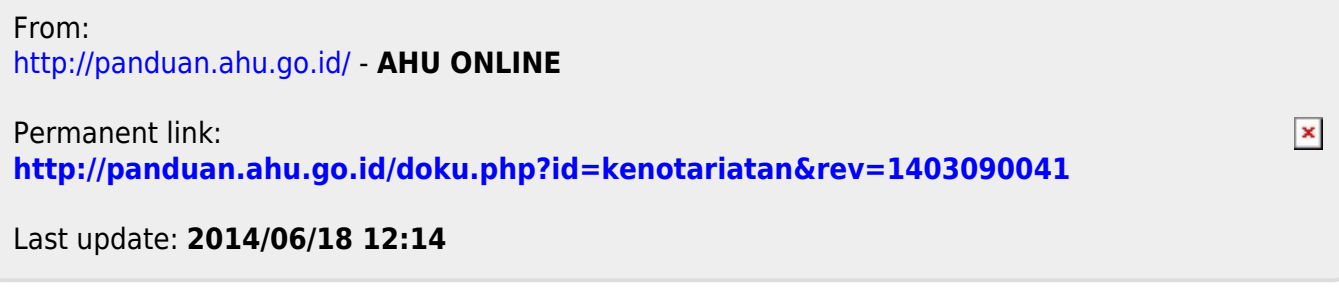